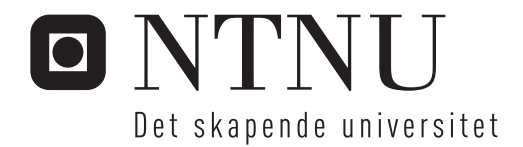

# Case study av HTML5 som verktøy for læring

Amin Ben Karroum

Master i datateknikk Hovedveileder: Terje Rydland, IDI Innlevert: juni 2013

Institutt for datateknikk og informasjonsvitenskap Norges teknisk-naturvitenskapelige universitet

# <span id="page-2-0"></span>Summary

In a world where everything moves forward in time, E-learning tools still lags behind in time. This paper examines the need for an E-learning tool where all users have an equal role. With this tool it should be possible to contribute to learning and make use of learning material. This is examined using usability tests, interviews and feedback from focus groups.

The result of this study is a system with greater functionality. Through usability testing it were obtained better design choices resulting in a better user experiences. The tool developed can not replace the tools that are used in the various learning institutions, because it is almost a requirement to have administrative functions in E-læringsvektøy in most learning institutions, among others for managing assignments, grading and destribute different access levels to the users. The tool in this project is built on the idea that everyone is equal and will have just as much power and thus it should not be used for administrative tasks, but rather to generate creative contribution to learning.

To gain access the system, see also Chapter [B.](#page-93-0)

# <span id="page-3-0"></span>Sammendrag

I en verden der alt går fremover med tiden, henger fremdeles E-læringsverktøyene etter. Denne oppgaven undersøker om det er behov for et E-læringsverktøy der alle brukerne har lik rolle. Med dette verktøyet skal det være mulig å bidra med læring og benytte seg av læringsmaterialet. Dette undersøkes ved hjelp av brukbarhetstester, intervjuer og tilbakemelding fra fokusgruppe.

Resultatet av dette studiet er et system med større funksjonalitet. Gjennom brukbarhetstesting ble det oppnådd bedre designvalg som resulterte i en bedre brukeropplevelse. Verktøyet som ble utviklet kan ikke erstatte systemene som brukes på de forskjellige læringsinstitusjoner, fordi det nærmest er et krav å ha administrative funksjoner i E-læringsvektøy på de fleste læringsinstitusjoner, for blandt annet håndtering av innleveringer, karaktersetting og forskjellig adgangsnivå. Verktøyet i dette prosjektet er bygget på tanken om at alle er like og vil ha like mye makt dermed kan det og skal det ikke brukes til det administrative oppgaver, men heller til å generere kreative bidrag til læring.

For tilgang til systemet, se tilleggskapittel [B.](#page-93-0)

# <span id="page-4-0"></span>Forord

Denne Masteroppgaven er et resultat av et forskningsstudie i emnet «TDT4900 Datateknikk og informasjonsvitenskap, masteroppgave» ved NTNU vår 2013. Oppgaven var definert sammen med veileder, Terje Rydland, ved IDI.

Jeg ønsker å takke Terje Rydland for fine samtaler og veiledning mens jeg jobbet med oppgaven. Det har vært lærerikt og interessant hele veien, og jeg håper resultatet vil komme til nytte for andre enn bare meg.

Jeg ønsker også å gi en takk til studentene som tok faget IT1301 Datastøttet læring ved NTNU våren 2013, for deres nyttige tilbakemelding på verktøyet som ble opprettet og om behovet for E-læringsverktøy generelt.

Til slutt også en takk til min familie og venner som har støttet meg gjennom studieløpet.

Trondheim 17. juni 2013

# <span id="page-5-0"></span>Innhold

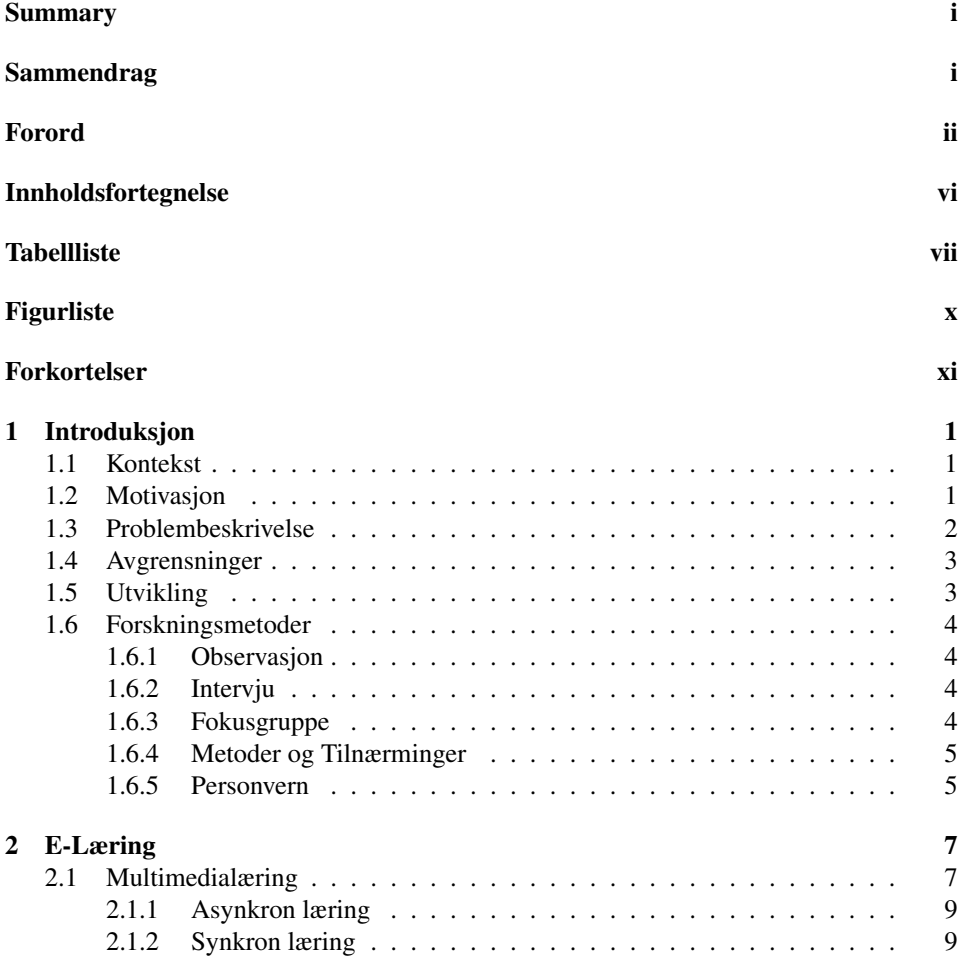

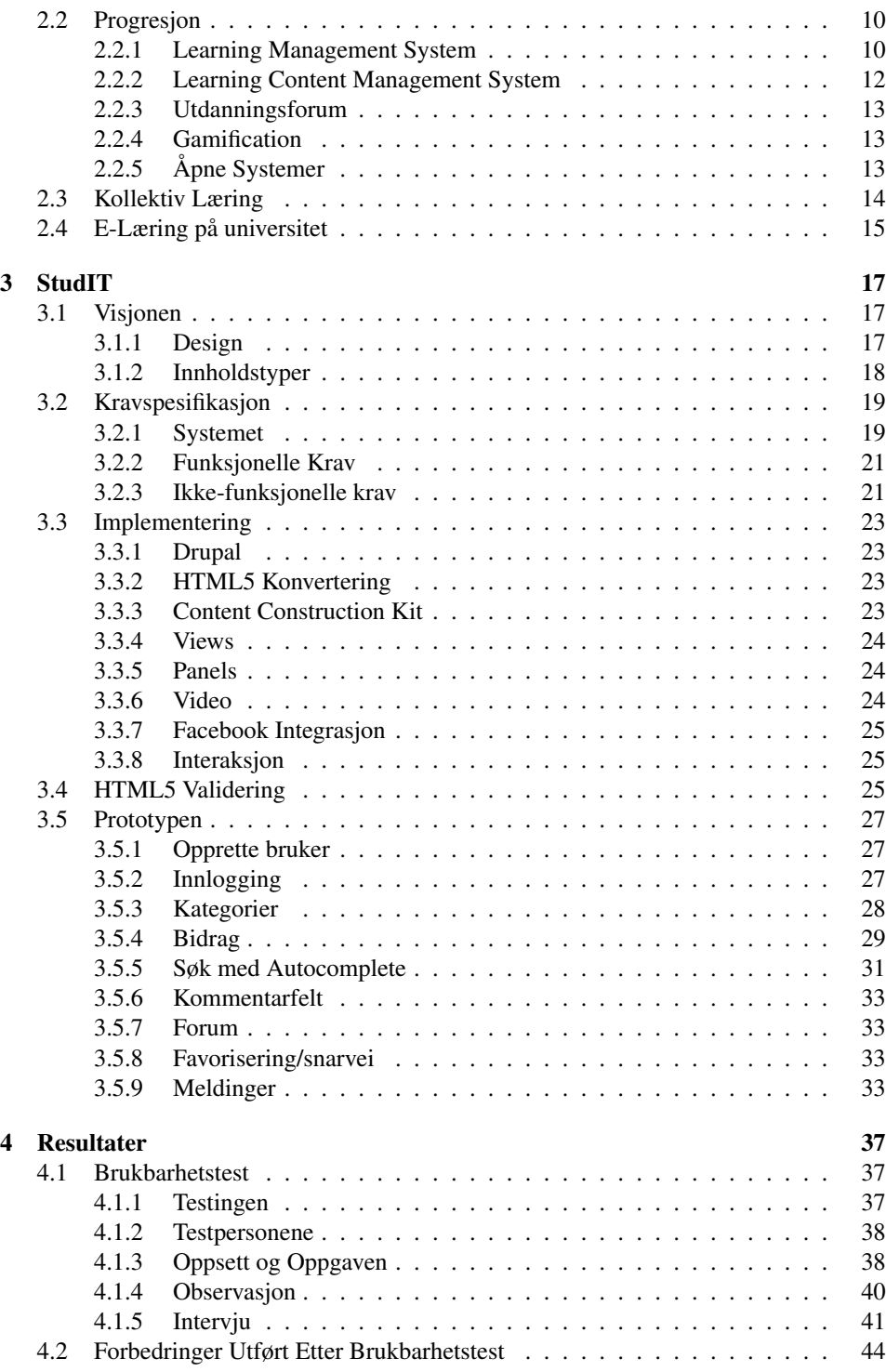

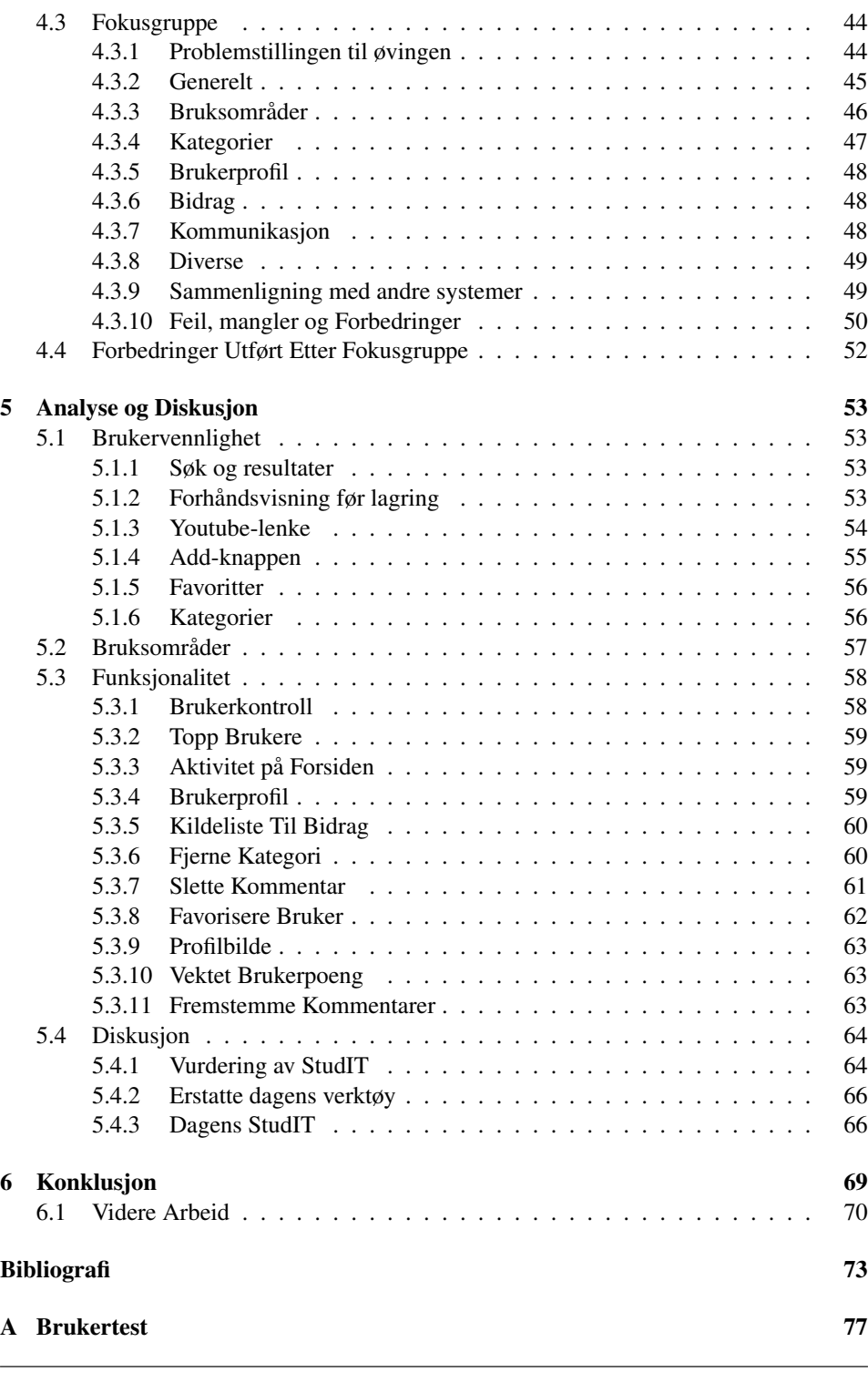

[B StudIT](#page-93-0) 79

# <span id="page-9-0"></span>Tabeller

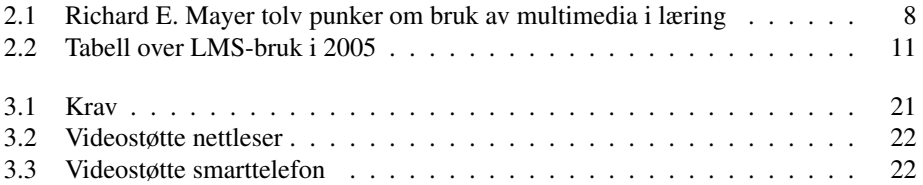

# <span id="page-11-0"></span>Figurer

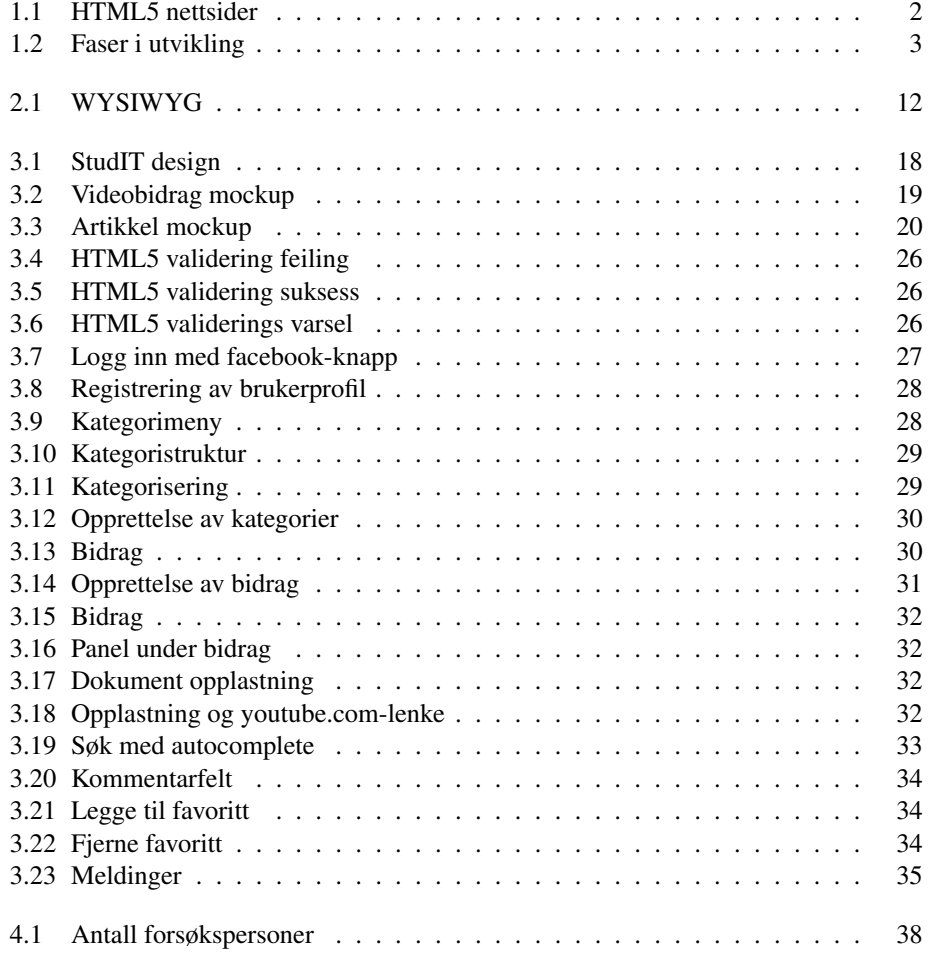

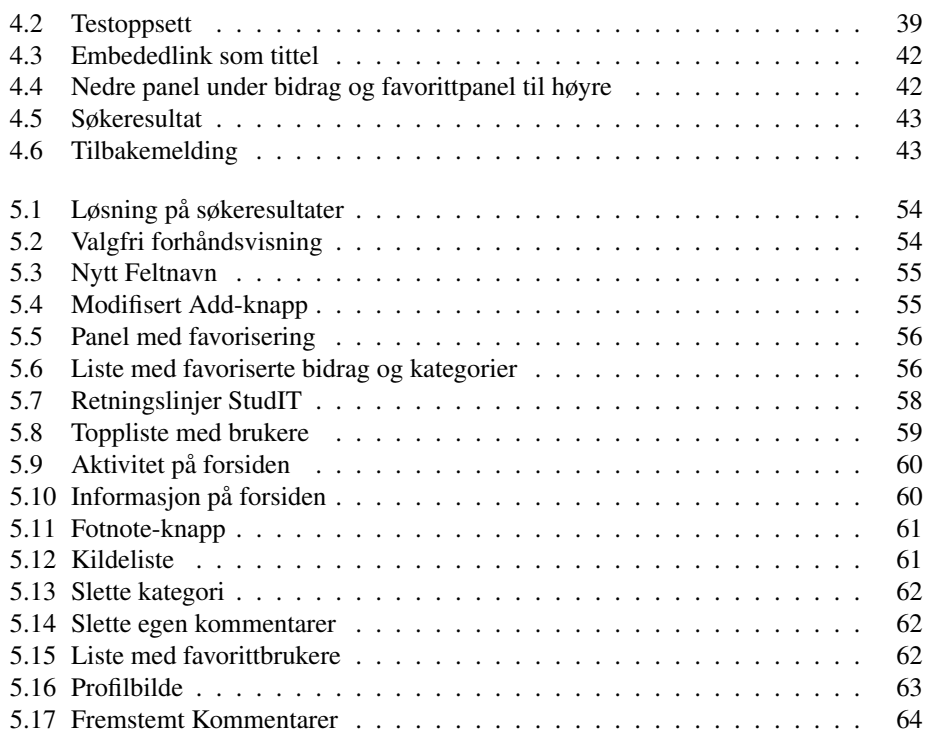

# <span id="page-13-0"></span>Forkortelser

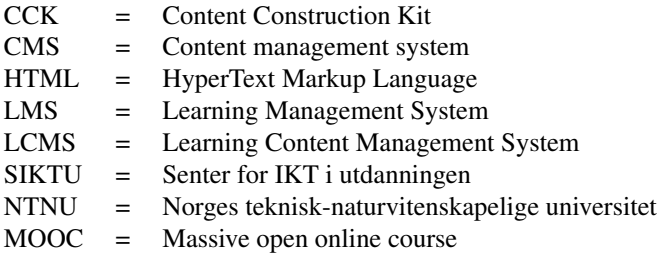

<span id="page-15-0"></span>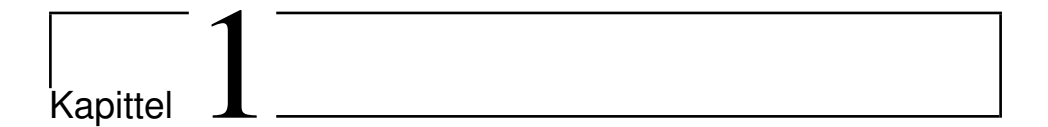

# Introduksjon

Dette kapittelet beskriver bakgrunnen for denne avhandlingen. Første del forklarer prosjektets kontekst, etterfulgt av motivasjon bak prosjektet. Siste delen skal forklare prosjektets mål og problemstilling.

## <span id="page-15-1"></span>1.1 Kontekst

Denne masteroppgaven ved IDI på Norges teknisk-naturvitenskapelige universitet (NT-NU). Den inneholder dokumentasjon til verktøyet som ble opprettet i løpet av semesteret i tillegg til analyse og tilbakemelding av brukserfaring.

## <span id="page-15-2"></span>1.2 Motivasjon

Nærmest alle studenter i vesten på universitetsnivå har datamaskiner som er koblet til Internett. Mange av disse har også smarttelefoner som er koblet til Internett til enhver tid gjennom telefonnettverk. Det er antatt at det vil selges over en milliard smarttelefoner i løpet av året 20[1](#page-15-3)3<sup>1</sup>. Mulighet for tilgang til læringsstoff blir drastisk større, men å finne og benytte dette stoffet har vist seg til å være en større utfordring. Det er vanlig å måtte betale for å få tilgang til E-læring på nett, men det finnes også unntak til dette (kapittel [2.2.5\)](#page-27-2). Ettersom HTML5 standarden begynner å få rotfeste av nettutviklere og nettlesere på datamaskiner og smarttelefoner, viser det seg at HTML5 vil være veien vi får tilgang på

<span id="page-15-3"></span><sup>1</sup>[http://www.winnipegfreepress.com/business/research-firm-idc-pc](http://www.winnipegfreepress.com/business/research-firm-idc-pc-sales-plunge-in-1st-quarter-as-win-8-flops-tablets-and-phones-beckon-202384371.html)[sales-plunge-in-1st-quarter-as-win-8-flops-tablets-and-phones-beckon-](http://www.winnipegfreepress.com/business/research-firm-idc-pc-sales-plunge-in-1st-quarter-as-win-8-flops-tablets-and-phones-beckon-202384371.html)[202384371.html](http://www.winnipegfreepress.com/business/research-firm-idc-pc-sales-plunge-in-1st-quarter-as-win-8-flops-tablets-and-phones-beckon-202384371.html)

informasjon på Internett. I 2011 utførte appendTo [\[2\]](#page-87-0) en spørreundersøkelse for å sjekke utviklernes holdning til å utvikle i HTML5 i nærmeste fremtid, 84% var positive til dette.

Figur [1.1](#page-16-1) viser topp 100.000 nettsteder som er laget i HTML5 og kun 7.59% av alle disse har noe med utdanning å gjøre i forhold til forretnings-nettsteder som har 22.43% av andelen. Utdanningsektoren ligger etter i utviklingen.

<span id="page-16-1"></span>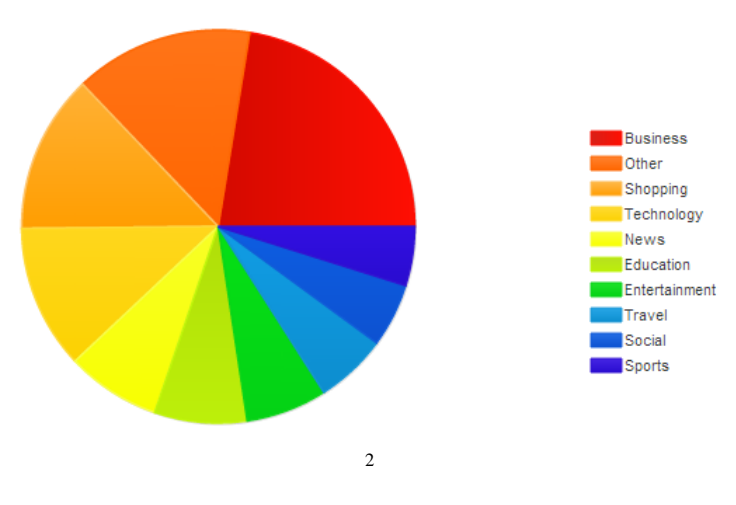

Figur 1.1: HTML5 nettsider

## <span id="page-16-0"></span>1.3 Problembeskrivelse

Problemstillingen i dette prosjektet er å utforme og observere bruk av en nettbasert Elæringsverktøy utviklet i HTML5. Det skal utføres en studie på bruken av E-læringsplattform i forbindelse med undervisning. Problemstillingen er utdypet slikt:

*«Test av brukervennlighet og funksjonalitet i et nyutviklet verktøy for sosial samhandling i en læringssituasjon.»*

Gjennom å teste verktøyet skal forskningspørsmålet:

*«opplever forsøkspersonene dette systemet nyttig i læringssammenheng»*

undersøkes og svares. Forsøkspersonene vil få tid til å teste systemet grundig for så å gi tilbakemelding om brukbarheten, funksjonaliteten og nytten av selve verktøyet i læringssammenheng innenfor og utenfor skole- og undervisningssammenheng.

<span id="page-16-2"></span><sup>2</sup><http://trends.builtwith.com/docinfo/HTML5-DocType>

## <span id="page-17-0"></span>1.4 Avgrensninger

Denne oppgaven skal fokusere på bruk av et system (se kapittel [3\)](#page-31-0) rettet mot læring. Systemet skal presentere ideer og funksjoner som skal testes i en klasse. Det skal ikke tenkes som et sluttprodukt men heller som et iterativ utvikling av et testsystem som kan i fremtiden bli utviklet fra bunnen av. En klasse fra et fag på NTNU vil være grunnlaget til læringssituasjonen som skal studeres.

## <span id="page-17-1"></span>1.5 Utvikling

<span id="page-17-2"></span>Prosjektet benytter seg av brukersentrert utvikling<sup>[3](#page-17-3)</sup>. Det vil si at en prototype utvikles for å evaluere og brukerteste den, for så å forbedre mangler og svakheter som blir av dekket under prosessen av testpersoner. Dette gjentas flere runder frem til det ikke er flere feil eller at prosjekttiden er over. Denne formen for utvikling er vanlig for å oppnå god brukskvalitet på et produkt eller tjeneste. Det er vanlig å involvere brukere som er tiltenkt å benytte seg av et slikt produkt for å kartlegge behovet til dette produktet itillegg for å teste funksjoner som er implementert. Utviklingen ble utført fire faser som figur [1.2](#page-17-2) viser.

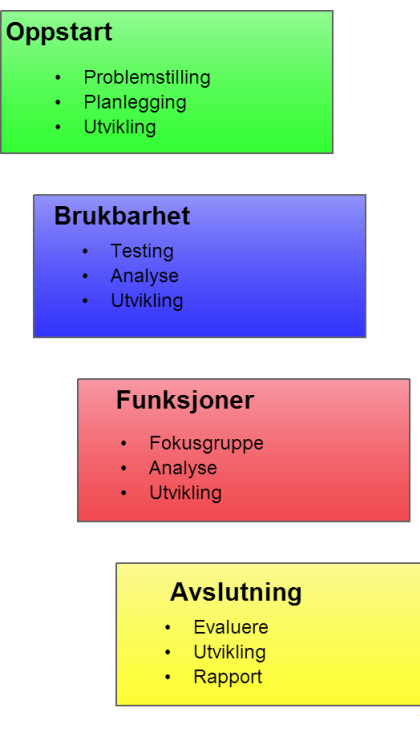

Figur 1.2: Faser i utvikling

<span id="page-17-3"></span><sup>3</sup><http://www.usabilitynet.org/tools/13407stds.htm>

# <span id="page-18-0"></span>1.6 Forskningsmetoder

Gjennom prosjektets gang skal det gjennomføres kvalitativ forskning på bruk av E-læring. Målet med kvalitativ metode er å samle data for å få innblikk i menneskelig oppførsel i spesifikke omgivelser. Da er vanligvis fokuset på hvorfor og hvordan mennesker oppfører seg slik de gjør. På andre skalaen finnes kvantitativ metode befatter seg med tall og det som er målbart. Primært vil kvalitativt forskning være nyttige i denne oppgaven.

Denne type forskning skal brukes for å få dypere forståelse på bruken av et E-læringsverktøy. Målet her er å få tilbakemelding fra brukeren direkte, deres oppførsel, tanker og forhold til et slikt verktøy. Testpersoner vil bli invitert til observasjon, en dybdeintervju som vil også bli benyttet for å få dypere innblikk i problemene som muligens oppstår under observasjonen.

## <span id="page-18-1"></span>1.6.1 Observasjon

Disse observasjonene skal gjennomføres ustrukturert, det vil si at det ikke er definert kategorier på forhånd. Målet vil være å kartlegge mønstre og problemer som dukker opp under observasjonen.

## <span id="page-18-2"></span>1.6.2 Intervju

Intervju skal utføres for å gå dypere inn i de spørsmålene som dukker opp under observasjonen. Det finnes to måter å utføre intervju på, strukturert og ustrukturert. Strukturert intervju er en intervjuform hvor spørsmålsformuleringen er på forhånd skrevet ned. Fordelen med en slik intervjuform er at det sikrer samme spørsmålsstilling i hver sesjon. Men det negative med denne formen er at det ikke kan tilpasses til variasjoner av situasjoner som kan oppstå under observasjon eller ved eventuelle svar som krever tilleggsspørsmål. Vanligvis brukes denne formen for intervju til å avdekke feil eller mangler ved et produkt. I dette prosjektet er vi ute etter å oppdage ny funksjonalitet som kan legges til i tillegg til å avdekke feil.

Derfor vil intervju formen som skal gjennomføres i dette prosjektet være ustrukturert. Det vil da si at det ikke er formulert spørsmål på forhånd, slik at spørsmålene skal være tilpasset problemene og situasjonene som oppstår under observasjonen. Spørsmålene vil bli formulert underveis i observasjonen og noen tilleggspørsmål vil være avhengig av svar som blir avgitt av testpersonene.

#### <span id="page-18-3"></span>1.6.3 Fokusgruppe

En fokusgruppe består av en gruppe med mennesker som tester ut et produkt/system for å gi deres erfaring om den. Det er en form for kvalitativ metode som brukes i produkttesting. Vanligvis tester gruppen sammen dette produktet og diskuterer resultatene i plenum.

Men i dette prosjektet avgis den enkelt personens erfaring og tilbakemelding i form av en omfattende rapport (kapittel [4.3\)](#page-58-1).

#### <span id="page-19-0"></span>1.6.4 Metoder og Tilnærminger

Denne oppgaven vil bruke kvalitativ forskning i samråd med iterativ utvikling. Dette innebærer analyse av bruk og erfaring med et E-læringsvektøy som skal testes. De primære metodene for datainnsamling er fokusgrupper, intervjuer og observasjoner. Informasjonen vil bli hentet fra observasjoner som senere vil bli evaluert og brukes til å gjøre forbedringer.

#### <span id="page-19-1"></span>1.6.5 Personvern

Alle resultater vil bli anonymisert for å beskytte personvernet og identiteten til testpersonene i dette studiet. Sitater fra observasjon, fokusgrupper og intervjuene vil bli anonymisert. Ord som forsøkspersonen, studenten og han/hun vil erstatte navnet til personen for å beskytte identiteten til personen.

<span id="page-21-0"></span>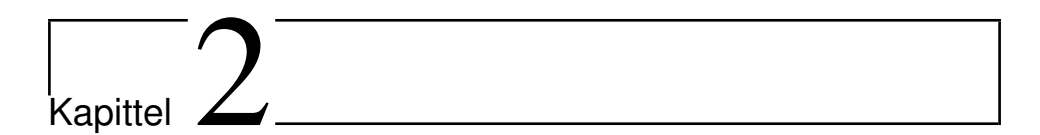

# E-Læring

I dette kapittelet blir E-læring presentert. Jeg skal presentere de forskjellige måtene Elæring gjennomføres, hvordan det har utviklet seg gjennom tiden og hvilke implikasjoner det har på studenter og elver som benytter seg av det.

## <span id="page-21-1"></span>2.1 Multimedialæring

Multimedia er sentralt i E-læring. Multimedia er media og innhold vanligvis på nett som bruker en kombinasjon av tekst, lyd, animasjon, video og interaktivitet. Multimedia blir godt brukt på skolen idag, den gir mulighet for studenter og elever å interagere direkte med læringsstoffet. Et av bruksområdene til multimedia i utdanning er simulering. Mennesker lærer mer av visuelle virkemidler istedet for at kun «læreren» snakker om emnet. Forskning [\[5\]](#page-87-1) viser studenter husker bedre dersom læringstoffet er presentert med bilde og lyd. I tillegg til at bruk av multimedia i læringssituasjoner kan gjøre det mer intuitivt og morsomt for elver. I noen tilfeller kan multimedialæring erstatte en lærer i korte perioder, dersom det er godt gjennomført.

For å gjøre læringsstoff interessant og appellerende for studenter er det viktig at det er gjennomført riktig. Richard E Mayer (2001) har postulert 12 punkter (tabell [2.1\)](#page-22-0) som viser hvordan multimedia burde brukes til læring.

<span id="page-22-0"></span>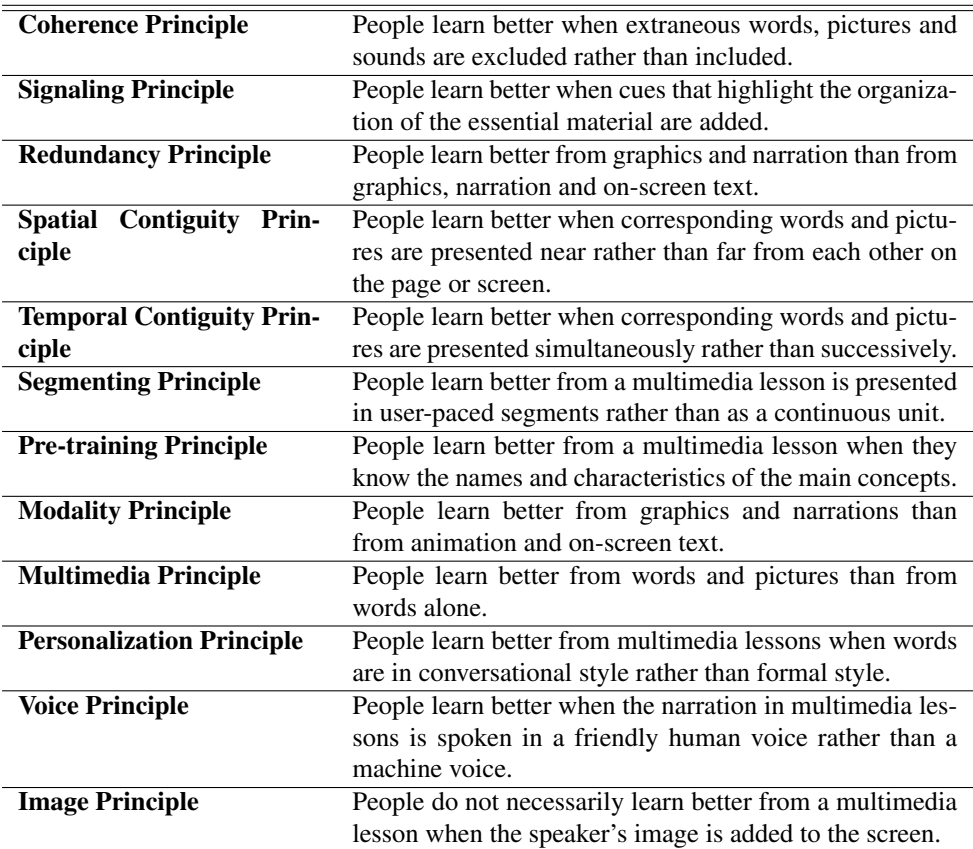

Tabell 2.1: Richard E. Mayer tolv punker om bruk av multimedia i læring [1](#page-22-1)

Når multimedia benyttes i undervisning er det viktig at det er et positivt hjelpemiddel og ikke noe som forvirrer leseren. Dette er særlig viktig når undervisningen skjer fjernt. Multimedialæring fungerer best når de forskjellige medier korrelerer med presentasjonen av forelesningen. De som deltar i undervisningen vil da få et større utbytte i forhold til forelesning med kun ord og lyd. Richard E. Mayer fant også ut at dersom forelesningen holdes som en uformell samtale stil vil studentene få større utbytte av det. E-læring har stor nytte av multimedia ettersom undervisningen skjer på Internett. Denne undervisningen/læringen på Internett kan skje enten synkront [\(2.1.2\)](#page-23-1) eller asynkront [\(2.1.1\)](#page-23-0).

<span id="page-22-1"></span><sup>1</sup>[http://hartford.edu/academics/faculty/fcld/data/documentation/](http://hartford.edu/academics/faculty/fcld/data/documentation/technology/presentation/powerpoint/12_principles_multimedia.pdf) [technology/presentation/powerpoint/12\\_principles\\_multimedia.pdf](http://hartford.edu/academics/faculty/fcld/data/documentation/technology/presentation/powerpoint/12_principles_multimedia.pdf)

#### <span id="page-23-0"></span>2.1.1 Asynkron læring

Asynkron læring er et fleksibel læringstilbud tilgjengelig på Internett. Undervisningsmaterialet blir laget i forveien og studenten som deltar i denne type undervisning kan selv bestemme å benytte seg av det når det er mest praktisk for den selv. Denne typen undervisningen kan være lyd og videoopptak fra forelesning eller artikkel. Den blir vanligvis distribuert gjennom epost, nettforum eller LMS/CLMS (se kapittel [2.2.1](#page-24-1) og [2.2.2\)](#page-26-0). Dette gir muligheten å lære i eget tempo framfor å prøve å henge med dersom man faller ut. Studenten kan spole tilbake eller starte på nytt dersom han/hun gikk glipp av noe, noe som er litt vanskeligere å gjøre i klasserommet uten å be læreren forklare på nytt. Det negative med asynkron læring er at det er studenten selv som må motivere seg selv til å delta i utdanningen.

Denne læringsmetoden er vist til å ha en positiv effekt. Sugata Mitra [\[6\]](#page-87-2), professor i undervisningteknologi, kommunikasjon og språkvitenskap i Newcastle University, utførte flere eksperimenter i barns evne til å lære. Det mest kjente eksperimentet heter «Hole in the wall». En datamaskin med touchspad og tastatur tilkoblet Internett ble satt inn i en «kiosk» på en vegg i en slum i India. Eksperimentet skulle teste barnas evne til å lære uten tilsyn av lærer. Mange av barna hadde aldri brukt eller sett en datamaskin før. Dessuten kunne de fleste ikke skrive eller lese fra før av. Barna begynte å intuitivt å lære uten en instruktør. De begynte å lære av hverandre. Når en av barna fant ut hvordan Internett-surfing fungerte lærte han det videre til sin yngere søsken som lærte det bort til sine venner.

I et annet eksperiment hadde han kun lagt igjen CDer med spill og andre undervisningsmateriell. Etter tre måneder uten Internett men med kun innhold på engelsk fra CDer, lærte de i snitt 200 ord på engelsk og forstod hvordan en datamaskin fungerte. Da Sugata Mitra kom tilbake for å snakke med barna var det første disse barna fortalte han var at de trengte bedre CPU og mus for å spille spill. Noe de ikke visste hva var før dette eksperimentet. Barna gikk gjennom meste parten av innholdet på CDene og lærte seg selv å lese og skrive engelsk.

Det viste seg at barna lærte å lese og skrive uten tilsyn eller undervising, og å bruke epost og søkemotorer. De begynte å forbedre sin engelske uttalelse i tillegg til de ble bedre på matematikk og vitenskap. Konklusjonen på dette eksperimentet var at dersom læringsstoff tilgjengelig vil de hjelpe hverandre å forstå, barn uten lærertilsyn vil lære best i grupper, for da hjelper de hverandre.

#### <span id="page-23-1"></span>2.1.2 Synkron læring

Synkron læring minner om nå-dagens utdanningform der læreren er ansikt-til-ansikt med sine elever, men forskjellen her er distansen. En synkron forelesning skjer direkte på nett i en videostrøm. Noen av utfordringene til asynkronlæring blir løst dersom studenten har mulighet å kommunisere med læreren i en chat eller videokonferanse. Det som er positivt ved dette er at undervisningen ikke er stedsavhengig, dermed kan alle delta i en slik forelesning selv om de bor langt unna læreren.

I tillegg er det mulig å lagre denne forelesningen, slikt brukeren kan velge å se på den senere. Med andre ord kan det lagres slik at det blir asynkron undervisning.

## <span id="page-24-0"></span>2.2 Progresjon

Fra datamaskiner og Internett ble introdusert til den generelle populasjonen har det finnes verktøy til å støtte læring. Disse systemene anses mer statiske enn dagens systemer, kun de som var avanserte kunne bruke disse verktøyene. Det var små eller ingen muligheter for brukerinternaksjon, det meste var generert av en avansert administrator eller moderator. Ifølge First monday [\[3\]](#page-87-3) kalles systemer/programmer som faller i denne kategorien vanligvis Web 1.0 applikasjon<sup>[2](#page-24-2)</sup>.

Dagens web-tjenester gir større muligheter for brukere. De minst avanserte brukere til Internett-guruer genererer innhold på nett, dette kalles Web 2.0<sup>[3](#page-24-3)</sup>. Dette kan vi se på nettbutikker der brukere legger igjen anmeldelser av varer de har kjøpt. Det krever ikke mye kunnskaper lenger å bidra på Internett. Vi skal se hvordan e-læring har utviklet seg med tiden.

#### <span id="page-24-1"></span>2.2.1 Learning Management System

Da Internett ble tilgjengelig på de fleste skoler her i Norge, tok mange skoler til bruk en såkalt Learning Management System (LMS). LMS er en applikasjon som blir i utdanningsektoren internasjonalt for å støtte og administrere læring. Senter for IKT i utdanningen (SIKTU) definerer LMS slikt:

*«Et LMS er et utvalg av verktøy for å støtte læringsaktiviteter og administrasjonen av dem. Verktøyene er teknisk integrert i en felles omgivelse med en felles database, og har derfor delt tilgang til dokumenter, statusinformasjon og annen informasjon. De er videre presentert gjennom et enhetlig webbasert brukergrensesnitt, hvor de opptrer visuelt og logisk konsistent overfor brukeren.»*

En gruppe personer vanligvis en skoleklasse har tilgang til grupperom. Dette grupperommet knyttes mot et fag eller prosjekt. Her er læreren administrator og har full kontroll over hvem og hva som skjer inne i dette rommet. Læreren kan gi en brukere/elever ulike rettigheter og kan gi andre bruker tilgang til rommet. Eksempel på ulike brukerrettigheter kan være mulighet til å laste opp dokumenter eller kun lese dokumenter i et rom. Dette er til fordi forskjellige brukere trenger ulike rettigheter. For eksempel trenger en elev andre rettigheter enn en eksaminator, for en sensor skal ha tilgang til alle elevenes svar mens en elev skal kun se sitt eget svar.

<span id="page-24-3"></span><span id="page-24-2"></span><sup>2</sup><http://computer.howstuffworks.com/web-101.htm> <sup>3</sup><http://oreilly.com/web2/archive/what-is-web-20.html>

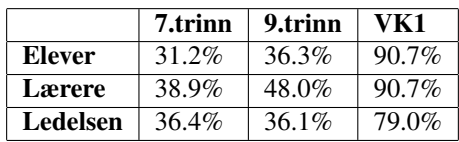

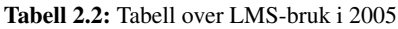

<span id="page-25-0"></span>254 av 461 skoler i utvalget besvarte og returnerte spørreskjemaet [\[4\]](#page-87-4)

I 2005 ble det utført spørre undersøkelse om bruk av LMS på skoler [\[4\]](#page-87-4). Man fant ut at det var høy utbredelse av LMS-bruk på videregående, men lenger ned i skolegangen minsker bruken. Dette kan bety to ting, enten er ikke LMS tilpasset de yngste eller ledelsen og lærerstabben oppmuntrer ikke til bruk av LMS. En annen forklaring kan være at det ikke er nødvendig å bruke LMS i barneskolen. Enda lenger opp i læringskjeden blir LMS brukt hyppigere. Tall fra Ecampus/uninett<sup>[4](#page-25-1)</sup> viser at det finnes omtrent 3300 rom i Universietet i Agder (UiA) sitt LMS, med 1-4 GB opplastet materiale per dag, 3,5 millioner innlogginger/år.

LMS kan ha ulike funksjoner som skal være rettet mot læring, de vanligste i følge SIKTU [\[1\]](#page-87-5) er:

- Strukturere undervisningsaktiviteter.
- Lagre og dele informasjon.
- Planlegge og styre prosjekter.
- Kommunisere og samarbeide.
- Organisere deltakerne etter roller og gruppetilhørighet.
- Styre tilgang til rom, verktøy og innhold etter roller og gruppetilhørighet, med tilhørende rettigheter.
- Administrere undervisningen og læringsprosessene.

LMS kan også brukes som et Intranett for administrasjon og faglig samarbeid. Dermed er det mulig for ledelsen og lærere å flytte alt administrativarbeid inn i et grupperom for ledelsen på skolen. Alt av det administrative kan skje inne i LMSet, oppslag og all informasjon til lærerne som måtte før printes og lagt på posthylla kan bli overflyttet å finne inne i skolens LMS. Dermed kan ledelsen og lærere ha alt på ett sted. Dette kan gjøre arbeidet deres mer oversiktlig. LMS kan også håndtere fravær og rombestilling, dermed kan lærer notere fravær i systemet og elevene har oversikt over det uten å spørre om den.

I klasserommet kan LMS støtte undervisning gjennom å gjøre det lettere for både lærere og elver. Elever har mulighet til levere lekser etter skoletid dersom læreren har valgt å sette frist til da. Oppgaven kan rettes på nett med kommentarer til eleven, det er også mulig å sette karakter på arbeidet. Lærere kan da generere statistikk fra resultatene i klassen,

<span id="page-25-1"></span><sup>4</sup>http://www.ecampus.no/2013/03/05/liveblogg-lms-samling-behov-for-felles-arbeid

elevene vil også ha tilgang til sin egen progresjon. Et slikt system kan også brukes i prosjektarbeid. En prosjektgruppe kan opprette et eget rom som de har full kontroll over. Her kan elvene holde styr på store mengder med data som de selv har lastet opp, alle i gruppen har tilgang til all materiale som ligger her, dette kan gjøre prosjektarbeid på skolen lettere å gjennomføre.

#### <span id="page-26-0"></span>2.2.2 Learning Content Management System

Learning Content Management System (LCMS) er vanligvis en nettbasert e-lærings system. Den har mye til felles med LMS, det er mulig å opprette grupperom, lagre dokumenter og andre medier, i tillegg til å administrere klasser. Men det som skiller den fra en LMS er muligheten til å skape og levere digital læringsinnhold direkte fra systemet. Dette gir muligheten til å tilpasse læring til forskjellige klasser eller individer, samtidig som systemet kan holde oversikt over elevens progresjon.

Fordelen med å bruke et slikt system er at det krever mindre kunnskaper av brukeren og kan hjelpe læreren å spare tid ettersom det er mulig å gjenbruke tidligere publiserte innhold. For å opprette innhold i en LCMS trenger en ikke å kunne HTML. Det er vanligvis implementert en WIGSYG (What You See Is What You Get) denne fungerer som et vanlig tekstredigeringsprogram på pc-en til en vanlig bruker. Den tar seg av formateringen og brukeren trenger ikke å være avansert. Noen LCMS tilbyr også nettbaserte videoredigeringsprogram, dermed kan lærere laste opp video og redigere i selve systemet.

<span id="page-26-1"></span>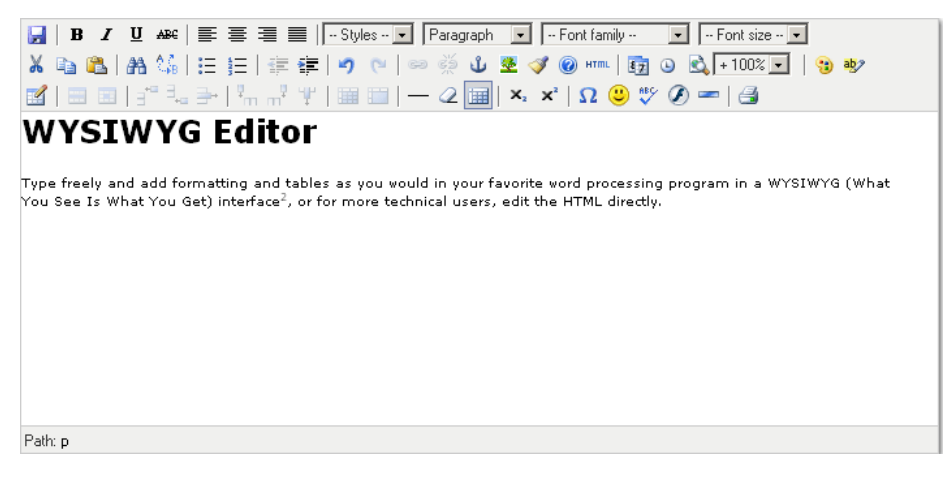

#### Figur 2.1: WYSIWYG

Den kan også ha verktøy for å opprette synkronisert læring i tillegg til asynkront. Dette kan da gi fleksibilitet til elever og lærere. Den har også vanligvis forum og andre interaksjons muligheter med læreren og andre brukere. LCMS tar til bruk maler. Dette vil si at det bruker mindre tid å opprette nytt innhold, fordi det vanligvis er allerede opprettet en mal som fungerer, det eneste brukeren må gjøre er å følge retningslinjene til malen.

#### <span id="page-27-0"></span>2.2.3 Utdanningsforum

På Internett finnes det mange forum rettet mot utdanning. Disse forumene er rettet mot å diskutere faglige emner, de tilbyr et arena for å stille spørsmål slik at andre brukere kan svare. Lærere og studenter kan bruke et slikt forum for å enten spørre eller hjelpe de som lurer på noe.

Det finnes diskusjons-nettsider som er rettet mot at brukerne kan stille spørsmål og få svar av en instruktør. Piazza<sup>[5](#page-27-3)</sup> er et slikt forum. Her oppretter en instruktør et fag/rom slik at studentene kan stille spørsmål. Da kan enten andre studenter eller instruktøren selv svare på det. Elvene kan redigere hverandres svar, systemet har revisjoner slik at brukerne kan se hvordan svarene utvikler seg. Det er også mulig å stemme på de beste svarene slik at de synes bedre.

Mange skoler har mulighet til å opprette forum i sitt LMS/CLMS, der kan en lærer/instruktør svare på spørsmål til elevene. Disse forumene kan ha formell og uformelle tråder. Det er også mulig å integrere systemer som Piazza i et LMS dersom det tillater det $^6$  $^6$ .

#### <span id="page-27-1"></span>2.2.4 Gamification

Gamification er en metode å bruke spill-mekanismer og spill-elementer i sammenheng med læring. Hensikten er å oppmuntre elevene til å lære. Dersom en elev som vanligvis synes et tema er lite motiverende kan gamification gjøre det mer motiverende ved å maskere det «kjedelige» arbeidet slik at eleven blir mer engasjert.

Motivasjonen kan komme som poeng dersom elven klarer et sett med oppgaver, eller en form for tilbakemelding som motiverer eleven. Konkurranse kan også bli brukt for å motivere, det er vanlig å ha en toppliste for de beste studentene.

## <span id="page-27-2"></span>2.2.5 Åpne Systemer

Det er en såkalt delingskultur på Internett, fra åpne kildekoder til ulovlig deling av programvare er det vanlig å dele alt på internett. Læring er også en av disse områdene som blir delt på internett gratis. Det finnes mange nettsider/systemer som tilbyr e-læring uten å ta betalt for det. Massachusetts Institute of Technology (MIT) er kjent for sin deling av fore-lesninger gjennom Internett. På MIT OpenCourseWare<sup>[7](#page-27-5)</sup> tilbyr de multimediaforelesninger fra universitetet MIT, de består av video, lyd og/eller tekst. Mange av disse forelesningene oversatt til mange språk.

Det finnes E-lærings institusjoner som har mange tusen som tar samme «fag» over nettet, disse kalles Massive open online course (MOOC) $^8$  $^8$ . Khan Academy $^9$  $^9$  er en slik MOOC den

<span id="page-27-3"></span><sup>5</sup><https://piazza.com/>

<span id="page-27-4"></span><sup>6</sup><https://piazza.com/lti>

<span id="page-27-5"></span><sup>7</sup><http://ocw.mit.edu/index.htm>

<span id="page-27-6"></span><sup>8</sup>[http://en.wikipedia.org/wiki/Massive\\_open\\_online\\_course](http://en.wikipedia.org/wiki/Massive_open_online_course)

<span id="page-27-7"></span><sup>9</sup><https://www.khanacademy.org/>

tilbyr forelesninger itillegg til verktøy for oppfølgning av elever. En lærer kan registrere en klasse, benytte seg av forelesningene, elevene svarer på medfølgende spørsmål og læreren kan se disse resultantene. I tillegg kan elevene spørre spørsmål direkte på systemet. Systemet overlever med hjelp av donasjoner og frivilligheten til mennesker. Forelesningene og oppgavene finnes i mange språk, oversetningen og bidragene er også laget av frivillige mennesker på Internett.

## <span id="page-28-0"></span>2.3 Kollektiv Læring

Mangle skoler bruker såkalte LMS til administrativ støtte for å organisere læring. Dette gjør det lettere for lærere å holde orden i elevens arbeid itillegg til at elevene har et sentralt «sted» for å hente den informasjonen de trenger, slikt systemet er til slik at det er bedre enveiskommunikasjon fra læreren til elevene. Men som vi mennesker utvikler oss fremover kan et slikt system virke utdatert, i dagens samfunn er det krav til toveiskommunikasjon. Etter at folk har begynt å ta til bruk Internett, har nettopp dette blir et større tema, ikke bare fordi det er lettere å kommunisere men det er flere som er tilgjengelig på «nettet». Men kan læring oppstå kollektivt på Internett uten at noen tar ledelse slik at det er et eget samfunn som regulerer seg selv?

James Suriwiecki [\[10\]](#page-87-6) fant ut at dersom beslutninger tas i større grupper, er sjansen bedre at svaret til gruppen i gjennomsnitt bedre enn beslutninger tatt av en enkeltperson. Dette gjaldt også dersom enkeltpersonen er ekspert i feltet som vurderes.

Folk på nett har evne til å jobbe sammen uten at noen koordinerer de, folksonomy<sup>[10](#page-28-1)</sup> er et resultat og bevis for dette. Folksonomy er utledet fra ordet taxonomy<sup>[11](#page-28-2)</sup> som er måten og vitenskapen bak klassifisering, dette er vanligvis brukt for å katalogisere bøker i biblioteker. Folksonomy tar tankegangen herfra og lar en mengde mennesker som ikke kjenner hverandre katalogisere forskjellig innhold på nett. Det er vanligvis brukt i blogger og nettsteder brukere kan dele, for eksempel Flikr.com bruker folksonomy, fotografen legger ut bilde og lar andre brukere kategoriserer den. Vi kan også oppleve å se felles bevegelser manifestere seg i det fysiske samfunnet vårt. Smart mob<sup>[12](#page-28-3)</sup> og flash mob<sup>[13](#page-28-4)</sup> er en sånn bevegelse som arrangeres på sosiale nettverk på Internett men utføres på i virkelige verden. Mennesker fra samme område koordinerer med hverandre og møtes på et avtalt sted og utfører en bestemt handling uten noen form for leder. I Egypt under revolusjonen i Nord-Afrika 2011-2012 ble det brukt twitter til å arrangere demonstrasjoner og YouTube til å vise verden hva som skjedde i Egypt<sup>[14](#page-28-5)</sup>.

Men kan læring oppstå i det kollektive Internett? Det tror Beth Simone Noveck [\[9\]](#page-87-7), hun mener at små bidrag fra mange mennesker kan erstatte store oppgaver som en person måtte utføre alene. Hun fant ut gjennom PeerToPatent.org som er en patenteringstjeneste på nett,

<span id="page-28-1"></span><sup>10</sup><http://google.about.com/od/f/g/folksonomy.htm>

<span id="page-28-2"></span><sup>11</sup>[http://en.wikipedia.org/wiki/Taxonomy\\_\(general\)](http://en.wikipedia.org/wiki/Taxonomy_(general))

<span id="page-28-3"></span><sup>12</sup>[http://en.wikipedia.org/wiki/Smart\\_mob](http://en.wikipedia.org/wiki/Smart_mob)

<span id="page-28-4"></span><sup>13</sup>[http://en.wikipedia.org/wiki/Flash\\_mob](http://en.wikipedia.org/wiki/Flash_mob)

<span id="page-28-5"></span><sup>14</sup>[http://www.policymic.com/articles/10642/twitter-revolution-how-the-](http://www.policymic.com/articles/10642/twitter-revolution-how-the-arab-spring-was-helped-by-social-media)

[arab-spring-was-helped-by-social-media](http://www.policymic.com/articles/10642/twitter-revolution-how-the-arab-spring-was-helped-by-social-media)

ble patentsøknadenes behandllingstid og kostnader redusert, når arbeidet var gjennomført av andre som søkte patenter. Kvaliteten på resultatet økte også ved følge av dette.

# <span id="page-29-0"></span>2.4 E-Læring på universitet

Det er mange universiteter i Norge og i utlandet som tilbyr nettstudier. Bare i Trondheim tilbyr Høyskolen i Sør-Trøndelag (HIST) 55 nettbaserte fag også NTNU tilbyr videreutdanning som nettstudier. Studier som foregår på nett gir brukeren tilgang til forelesningsvideoer, presentasjoner og andre lesematerialer. Studentene må vanligvis utføre øvinger som leveres på enten epost eller LMSet som denne skolen bruker, en avsluttende eksamen kan være en avhandling eller en form for prøve som utføres i skolens system.

Men ikke bare nettstudier benytter seg av E-læring. Det er vanlig å bruke LMS eller LCMS på universitet for organisering og administrering av studiet/faget. I tillegg brukes den til å opprettholde kontakt med studentene.

I Norge er It's learning[15](#page-29-1) den mest populære LMS. Den brukes i grunnskolen, videregående og høyere utdanning, blant annet på NTNU. I følge It's learning blir har systemet over to millioner aktive brukere i Norge, Sverige, Danmark, Nederland, Storbritannia, Spania, Italia, Frankrike, Tyskland, USA og Brasil<sup>[16](#page-29-2)</sup>.

Det er også vanlig å bruke gamification på universitet. På faget TDT4160 Datamaskiner Grunnkurs<sup>[17](#page-29-3)</sup> på NTNU blir det brukt gamification gjennom øvingsopplegget<sup>[18](#page-29-4)</sup>som går ut på spille et web-basert spill. Spilleren svarer på spørsmål som dukker opp mens en avatar går gjennom spillverdenen. Det er også vanlig å ha diskusjontråder på It's Learning som er knyttet mot faget. Faget TDT4100 Objektorientert programmering på NTNU brukte Piazza i vår 2013 istedet for forumet i It's Learning.

<span id="page-29-1"></span><sup>15</sup><http://www.itslearning.no/>

<span id="page-29-2"></span><sup>16</sup><http://www.itslearning.eu/its-learning-adopts-microsoft-platform>

<span id="page-29-3"></span><sup>17</sup><http://www.ntnu.no/studier/emner/TDT4160>

<span id="page-29-4"></span><sup>18</sup><http://aoc.idi.ntnu.no/>

# <span id="page-31-0"></span><sub>ı</sub><br>Kapittel <sub>'</sub>

# StudIT

# <span id="page-31-1"></span>3.1 Visjonen

Ideen bak StudIT er at Internett blir et personlig e-lærings verktøy for selvstudie og utvikling, samt et verktøy som kan brukes i samråd med vanlig forelesninger/utdanning. Dette systemet skal tillate brukere å bruke det de er mest komfortabel med. Standardiserte dataformater skal brukes for at systemet skal ha en fremtid. Dette systemet skal være webbasert for å nå flest brukere, i tillegg begrenser det ikke brukeren med tanke på operativsystem. Dette system skal være gratis og lett å implementere slik at de fleste kan velge å benytte seg av det. Den skal være brukervennlig og viktigst av alt nyttig med tanke på utdanning. Verktøyet skal la brukeren jobbe på sin egen måte og få lov til å bidra til delingskulturen på Internett. Verktøyet være intuitivt nok for alle å bruke, den skal bruke inspirasjon fra mange av de systemene introdusert i kapittel 2.

Dette systemt skal fikk navnet StudIT som er en sammenslåing av student og IT (informasjons teknologi), dette ordet tilsammen høres også ut som study it/IT som kan bety studere det eller studere IT.

## <span id="page-31-2"></span>3.1.1 Design

Systemet skal være enkelt og lett for brukeren å komme inn i. Figur [3.1](#page-32-1) illustrere de 7 forskjellige seksjonene dette systemet har.

- A: Personlig navigeringsmeny med brukernavnet på toppen, når brukeren er logget inn. Når brukeren ikke er logget inn vil være innloggingsfelt der. Over denne navigeringmenyen/innloggingsfelt er det et søkefelt.
- B: Kategorimeny vil være i denne seksjonen. Disse kategoriene er enten fagfelter eller spesifikke fag.
- C: Hovedinnholdet vil bli presentert her, som vil være en av innholdstypene, se kapittel [3.1.2.](#page-32-0)
- D: Panel under hovedinnholdet som er knyttet til dette innholdet. Det skal være mulig å starte eller bli videresendt til det forumet som er knyttet til dette bidraget/hovedinnholdet, det vil også være mulig å favorisere og stemme på bidraget i dette panelet.
- E: En toppliste for å motivere brukere til å bidra.
- F: Kommentarfelt for brukere til å spørre spørsmål angående stoffet.
- G: Liste over favoriserte bidrag og kategorier.

<span id="page-32-1"></span>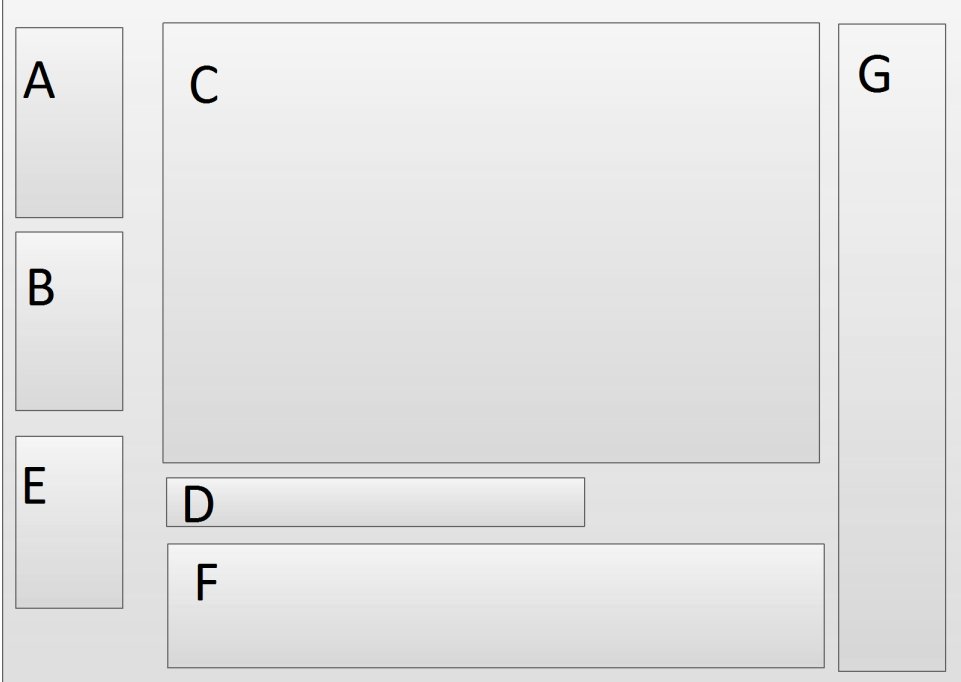

Figur 3.1: StudIT design

#### <span id="page-32-0"></span>3.1.2 Innholdstyper

Innholdstypene er hovedattraksjonen i systemet, alle brukere vil ha rettigheter til å opprette disse. Men disse brukerne ha en brukerprofil og være logget inn. Alle innholdstyper må ha en tittel og minst en kategori den ligger under. Innholdstypene i StudIT fokuserer på multimedia, det vil si video, lyd og bilder, samt tekst. Innholdstypene vil være videobidrag og tekstlig-artikkel. Et videobidrag inneholder en eller flere videoklipp enten som brukeren har lastet opp selv eller «koble» til en YouTube.com video. Figur [3.2](#page-33-2) er en illustrasjon av

hvordan det videobidrag presenteres til brukeren. Tittelen vil ligge på toppen. Rett under vil videoavspilleren ligge med en valgfri beskrivelse under den. Figur [3.3](#page-34-1) er en illustrasjon av tekstlig bidrag, den har samme oppsett som videobidrag uten område for beskrivelse.

<span id="page-33-2"></span>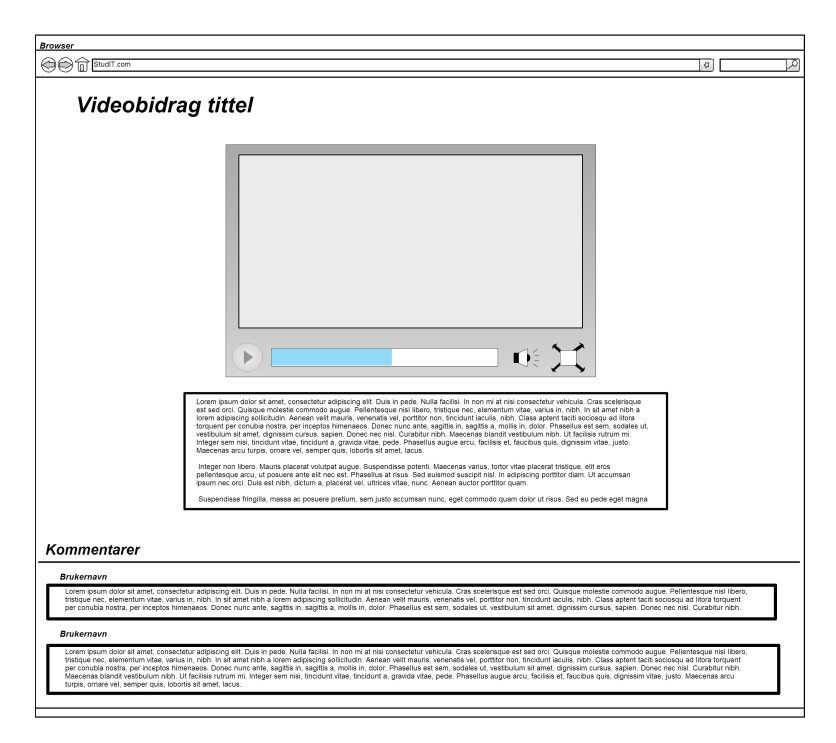

Figur 3.2: Videobidrag mockup

# <span id="page-33-0"></span>3.2 Kravspesifikasjon

#### <span id="page-33-1"></span>3.2.1 Systemet

Systemet skal være en brukersentrert E-læringsplattform laget i HTML5. Det vil si at alle brukerne har like stor rolle, enten så kan en bruker bidra med innhold eller kan den bare benytte seg av systemet, men alle skal ha muligheten til å bidra. Prototypen skal være et brukervennlig system, med hovedfokus mot eldre studenter, men også åpent for elever på lavere nivå. Resultatet skal ha funksjonalitet som videobidrag, lyd, tekstinnlegg, kommentering, favorisering og forum. Systemet skal ikke være et sluttproduktet men heller en presentasjon av ideer og mulig utførelse av et slikt system.

<span id="page-34-1"></span>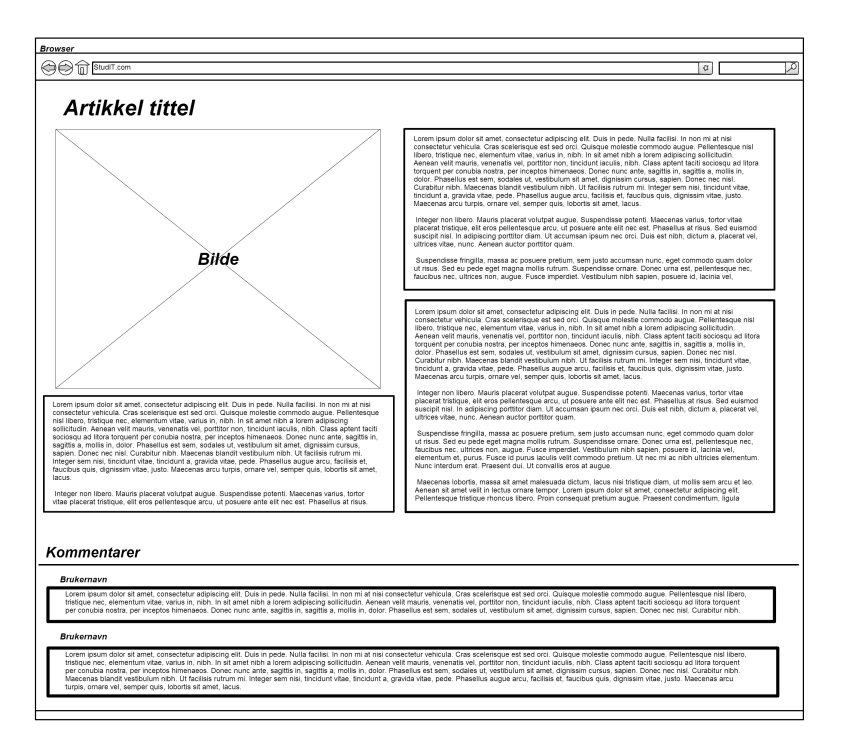

<span id="page-34-0"></span>Figur 3.3: Artikkel mockup

#### 3.2.2 Funksjonelle Krav

<span id="page-35-1"></span>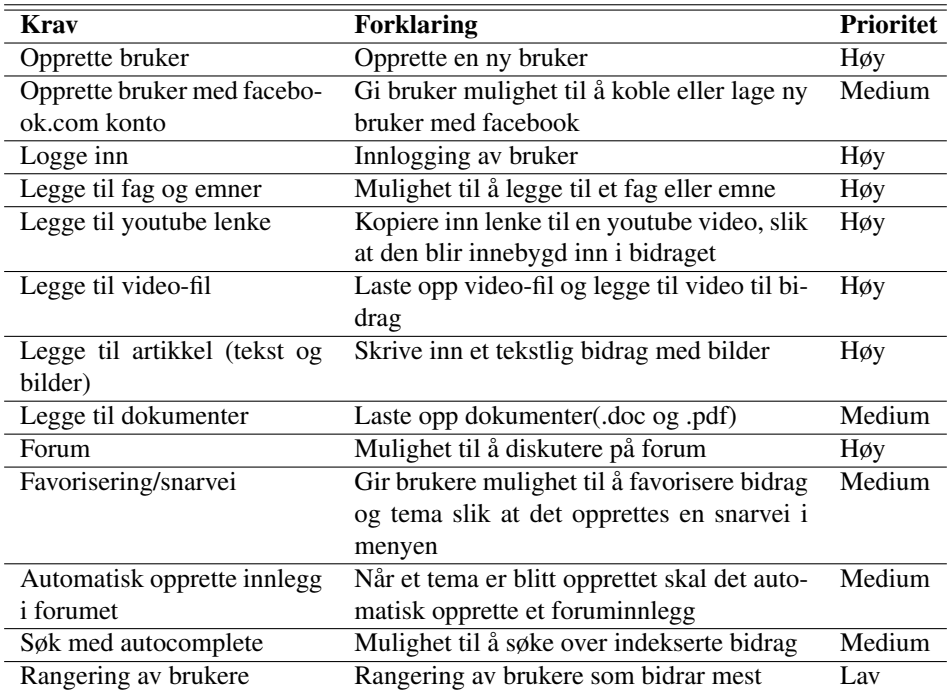

#### Tabell 3.1: Krav

#### <span id="page-35-0"></span>3.2.3 Ikke-funksjonelle krav

- Fremtidsrettet
- Brukervennlig
- Modifiserbar

#### Fremtidsrettet

StudIT skal bli fungere som en HTML5 system, som er den mest sannsynlige arvtageren til HTML 4 standarden som brukes idag. De mest brukte nettlesere støtter store deler av HTML5 allerede. Ettersom HTML5 standarden ikke er fastsatt finnes det ikke en standard videoformat, idag er det tre konkurrerende formater, MP4, WebM og Ogg/theora. Dette systemet må kunne takle alle disse formatene. Dette kan ha en negativt effekt for brukerne ettersom ikke alle nettlesere støtter de samtlige formatene. Dette kan vi se i tabell [3.2](#page-36-0) og [3.3](#page-36-1)
<span id="page-36-2"></span>

| <b>Browser</b>       | MP4        | WebM       | Ogg/theora |
|----------------------|------------|------------|------------|
| Internet Explorer 9+ | JA         | JA         | JA         |
| Chrome $6+$          | JA         | JA         | JA         |
| Firefox $3.6+$       | <b>NEI</b> | JA         | JA         |
| Safari 5+            | JA         | <b>NEI</b> | <b>NEI</b> |
| Opera $10.6+$        | <b>NEI</b> | JA         | JA         |

Tabell 3.2: Videostøtte nettleser [1](#page-36-0)

<span id="page-36-3"></span>

| <b>Browser</b>           | MP4 | WebM       | Ogg/theora |
|--------------------------|-----|------------|------------|
| Internet Explorer RT 10+ | JA  | <b>NEI</b> | <b>NEI</b> |
| Chrome Android 26+       | JA  | JA         | JA         |
| Chrome $iOS\ 26+$        | JA  | <b>NEI</b> | <b>NEI</b> |
| Safari iOS 6+            | JA  | <b>NEI</b> | NEI        |

Tabell 3.3: Videostøtte smarttelefon [2](#page-36-1)

Det kan virke som om MP4 formatet er den som er mest kompatibel med de fleste nettlesere på datamaskiner samt mobile-nettlesere. Det kan diskuteres om systemet burde bare støtte dette formatet for å gi brukerne en mer uniform opplevelse.

#### Brukervennlig

For at systemet skal bli tatt til bruk må den være brukervennlig. Dette er særlig viktig for å opprettholde en brukerbase, ettersom brukere er sjeldent villig til å tilpasse seg dårlige løsninger.

Ifølge Jakob Nilsen [\[7\]](#page-87-0) burde et systemet med god brukskvalitet være, *lett å lære*, *effektiv*, *lett å huske* hvordan den brukes, *feilfri og feiltolerant* slik at det ikke påvirker brukeren negativt og *behagelig å bruke*. Det er særlig viktig at løsningene på dette systemet er mer eller like effektiv enn alternative løsninger. Brukerne må se og forstå nytten av dette systemet svært raskt.

#### Modifiserbar

Dette systemet burde bli laget slik at det er lett å legge til nye funksjoner. Dette er særlig viktig ettersom iterativ utviklingsprosess skal benyttes.

<span id="page-36-1"></span><span id="page-36-0"></span><sup>1</sup>[http://www.w3schools.com/html/html5\\_video.asp](http://www.w3schools.com/html/html5_video.asp) <sup>2</sup>[http://en.wikipedia.org/wiki/HTML5\\_video](http://en.wikipedia.org/wiki/HTML5_video)

# 3.3 Implementering

I denne delen skal jeg beskrive hvordan systemet ble implementert. Jeg skal også ta opp problemer jeg har støtt på underveis og hvordan jeg løste disse problemene.

# 3.3.1 Drupal

For å opprettet en fungerende e-lærlingsystem i løpet av den begrensende prosjektperioden, besluttet jeg i samråd med min veileder at det var best å bruke et åpen kildekode publiseringssystem (CMS) for å korte ned på utviklingstiden. Dermed endte jeg å bruke Drupal<sup>[3](#page-37-0)</sup>. Drupal er et anerkjent CMS med store muligheter til å tilpasse og videreutvikle til de kravene jeg har satt til systemet. Den har også støtte til innstikk, det finnes per dags dato over 21.000 innstikk<sup>[4](#page-37-1)</sup> tilgjengelig gratis på hjemmesiden deres.

Da prosjektet startet hadde jeg lite kjennskap til Drupal ettersom det var første gang jeg benyttet meg av det. Drupal er utviklet i PHP noe jeg måtte også lære meg i prosjektperioden.

Når Drupal er installert på serveren består den kun av *core* funksjonalitet, dvs kun generell funksjonalitet som et CMS vanligvis har. Disse funksjonene er blant annet brukerprofiler og innlogging, søk, menysystem og RRS.

# 3.3.2 HTML5 Konvertering

Opprinnelig støtter ikke Drupal HTML5. For å få Drupal til å støtte HTML5 er det nødvendig gå manuelt til verks å forandre kildekoden. Jeg måtte først og fremst endre dokument type deklarasjonen (DOCTYPE) fra HTML 4 til HTML5. Deretter endret jeg alle HTML 4 elementer slik at de skulle passe til HTML5. Meste parten av arbeidet ble gjort manuelt, men jeg brukte også innstikket Elements<sup>[5](#page-37-2)</sup> og HTML5 Tools<sup>[6](#page-37-3)</sup> for å endre video elementer og form elementer. For å sjekke om StudIT fungerer som en HTML5 nettside skal den valideres gjennom W3C sin valideringstjeneste<sup>[7](#page-37-4)</sup>.

# 3.3.3 Content Construction Kit

Det er mulig å lage nye innholdstyper i Drupal uten å programmere med innstikket Con-tent Construction Kit<sup>[8](#page-37-5)</sup> (CCK). Med CCKS er det mulig å legge til egedefinerte felter i en innholdstype rett i nettleseren.

```
3http://drupal.org/
```
<span id="page-37-1"></span><sup>4</sup><http://drupal.org/project/modules>

<span id="page-37-2"></span><sup>5</sup><http://drupal.org/project/elements>

<span id="page-37-3"></span><sup>6</sup>[http://drupal.org/project/html5\\_tools](http://drupal.org/project/html5_tools)

<span id="page-37-4"></span><sup>7</sup><http://validator.w3.org/>

<span id="page-37-5"></span><sup>8</sup><http://drupal.org/project/cck>

# 3.3.4 Views

Med Viws-instikket er det mulig å hente innhold fra databasen og presentere det i forskjellige formater. Views er en grafisk grensesnitt for å opprette SQL-spørringer. Views blir for eksempel brukt i dette systemet til å hente frem underkategorier og deres innhold for presentere de i lister. Dette gjøres ved å sende overkategori som en argument, for å hente bidrag og underkategorier knyttet til denne kategorien. Bruk av Views har en bratt læringskurve, det virket lite intuitivt i begynnelsen men etterhvert innså jeg at det var veldig nyttig.

Jeg brukte Views til blant annet presentere all bidrag som er knyttet til en bruker(), topp ti brukere som bidrar til StudIT(), topp rangerte bidrag(), brukerens favoriserte kategorier og bidrag(), nyeste bidrag ()og kategorier().

## 3.3.5 Panels

Panels<sup>[9](#page-38-0)</sup> er et innstikk som lar en manipulere layout i Drupal. Sammen med Views er det mulig å lage tilpassede layout med databaseinnholdet man ønsker.

Blant annet er Panels brukt på forsiden, kategorier og favoritter. På kategori-siden er det blitt implementert et Panels som tar inn to Views, en for underkategorier og en annen for selve bidrag som tilhører kategorien man befinner seg i. Dette resulterer seg i at en hovedkategori har bidrag og underkategorier bundet til seg, se kapittel [3.5.3](#page-42-0) for gjennomgang av kategorier.

#### 3.3.6 Video

For å gi best mulig støtte til HTML5 har jeg besluttet at systemet skal fungere med alle konkurrerende videoformater til HTML5 standarden (se tabell [3.2](#page-36-2) og [3.3\)](#page-36-3). Dette vil si at er opp til selve brukeren å velge hvilke format videoen skal være i.

Utseendet til HTML5-videoavspilleren avhenger av selve nettleseren den er på. For å ha en konsistent opplevelse for alle nettlesere ble det valgt å implementere en javascriptbasert videoavspiller. VideoJS<sup>[10](#page-38-1)</sup> ble valget for spilleren, den støtter alle de nevnte videoformatene. Den har en tradisjonell "look and feel" noe som skal gjøre brukere behagelige når de skal benytte seg av den. Dermed har brukerne et mer uniform opplevelse uansett hvilken nettleser de bruker. Det samme gjelder smarttelefoner siden VideoJS er støttet av de fleste smarttelefoner som iOS (iPhone, iPad), Android, Windows Phone 7 og Blackberry.

<span id="page-38-1"></span><span id="page-38-0"></span><sup>9</sup><http://drupal.org/project/panels> <sup>10</sup><https://drupal.org/project/videojs>

# 3.3.7 Facebook Integrasjon

For å gjøre StudIT mer interaktiv for studenter, besluttet jeg at det var lurt å implementere en autentiseringstjeneste gjennom facebook.com. Dette skal tilby kjappere innlogging og registrering av brukerprofiler. Den vil automatisk importere epost-adresse og profilinfor-masjon ved første logg inn på systemet gjennom OAuth<sup>[11](#page-39-0)</sup> innstikket som er koblet mot en Facebook.com applikasjon som jeg lagde. Dermed vil brukerne kunne opprette og logge seg inn i systemet med noen få klikk. Dette er ment for å oppmuntre registrering av brukere.

# 3.3.8 Interaksjon

Jeg har besluttet meg å gi brukere mulighet til å interagere med hverandre. Dette kan de gjøre gjennom private meldinger, forum og kommentarfelt. Kommentarfeltet skal gi systemet mer dynamisk følelse, den har blitt implementert slik at hvert bidrag er knyttet til et kommentarfelt. Dermed har brukere en måte å gi tilbakemelding på hva de syntes om det spesifikke bidraget. Kommentarfeltet er tradisjonelt med en WYSIWYG (se figur [2.1\)](#page-26-0) for å gjøre formateringen mer visuelt og spennende for brukeren.

Diskusjonsforum er også blitt implementert for at brukerne skal konversere om de diverse bidragene. Hver forumpost er knyttet til et bidrag. Dette forumet er implementert slik at kommentarfeltet ikke skal bli brukt til å diskutere, men heller gjøre det i forumet. Det skal også være mulig å lage egne tråder i forumet som ikke er knyttet til et bidrag. Dermed får brukerne diskutert andre temaer utenom bidrag. Brukere kan også sende private meldinger til hverandre som også kan videresendes direkte til e-postadresse deres.

# 3.4 HTML5 Validering

Systemet har ikke 100% HTML5 validering, se figur [3.4.](#page-40-0) Grunnen til dette er Facebook.comknappen som brukes til å logge inn. Men dersom brukeren er logget inn forsvinner denne og systemet passerer HTML5 testen, se figur [3.5.](#page-40-1) Men det viktigste i dette systemet er at innholdet blir fremvist på riktig måte og er HTML5 validert. Det gjelder både videobidrag og tekstlige artikler.

Selv om det ble brukt W3C sin offisielle valideringstjeneste til å sjekke HTML5, er dette fremdeles en eksperimentell funksjon på grunn av at HTML5 ikke er ferdig standardisert. Dermed oppstår en advarsel om akkurat dette problemet når nettsiden blir validert, se figur [3.6.](#page-40-2)

Lenker til validering av bidrag:

<span id="page-39-0"></span><sup>11</sup><http://drupal.org/project/fboauth>

<span id="page-40-0"></span>

| Errors found while checking this document as HTML5! |                                                 |                        |  |  |  |
|-----------------------------------------------------|-------------------------------------------------|------------------------|--|--|--|
| Result:                                             |                                                 | 2 Errors, 1 warning(s) |  |  |  |
| Address:                                            | http://folk.ntnu.no/benkarro/studit2/content/ht |                        |  |  |  |
| Encoding:                                           | uff-8                                           | (detect automatically) |  |  |  |
| Doctype:                                            | HTML5                                           | (detect automatically) |  |  |  |
| <b>Root Element:</b>                                | html                                            |                        |  |  |  |

Figur 3.4: HTML5 validering feiling

<span id="page-40-1"></span>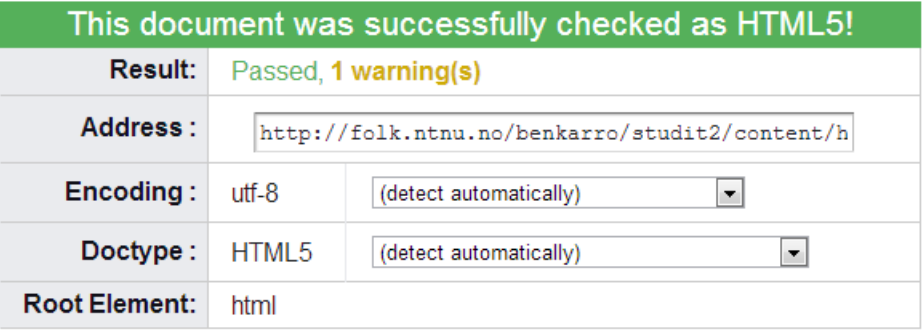

Figur 3.5: HTML5 validering suksess

#### <span id="page-40-2"></span>Using experimental feature: HTML5 Conformance Checker.

The validator checked your document with an experimental feature: HTML5 Conformance Checker. This feature has been made available for your convenience, but be aware that it may be unreliable, or not perfectly up to date with the latest development of some cutting-edge technologies. If you find any issues with this feature, please report them. Thank you.

#### Figur 3.6: HTML5 validerings varsel

- Artikkel: [http://validator.w3.org/check?uri=http%3A%2F%2Ffol](http://validator.w3.org/check?uri=http%3A%2F%2Ffolk.ntnu.no%2Fbenkarro%2Fstudit2%2Fcontent%2Ftest-artikkel)k. [ntnu.no%2Fbenkarro%2Fstudit2%2Fcontent%2Ftest-artikkel](http://validator.w3.org/check?uri=http%3A%2F%2Ffolk.ntnu.no%2Fbenkarro%2Fstudit2%2Fcontent%2Ftest-artikkel)
- HTML5 video: [http://validator.w3.org/check?uri=http%3A%2F%](http://validator.w3.org/check?uri=http%3A%2F%2Ffolk.ntnu.no%2Fbenkarro%2Fstudit2%2Fcontent%2Fhtml5-test) [2Ffolk.ntnu.no%2Fbenkarro%2Fstudit2%2Fcontent%2Fhtml5-test](http://validator.w3.org/check?uri=http%3A%2F%2Ffolk.ntnu.no%2Fbenkarro%2Fstudit2%2Fcontent%2Fhtml5-test)

# 3.5 Prototypen

I denne delen av kapitlet skal det vises frem resultatet som er blitt oppnådd og vise hvordan systemet fungerer i praksis. Resultatet ligger på **[http://folk.ntnu.no/](http://folk.ntnu.no/benkarro/studit2/) [benkarro/studit2/](http://folk.ntnu.no/benkarro/studit2/)**, se også tilleggskapittel [B.](#page-93-0)

#### 3.5.1 Opprette bruker

<span id="page-41-0"></span>Når en ny bruker skal bruke systemet for første gang, kan bruken velge å autentisere seg gjennom facebook-knappen eller registrere seg vanlig ved å trykke på «Create new account», se figur [3.7.](#page-41-0) Dette må brukeren gjøre dersom han/hun skal bidra eller benytte seg av de andre tjenestene som krever at brukeren er registrert.

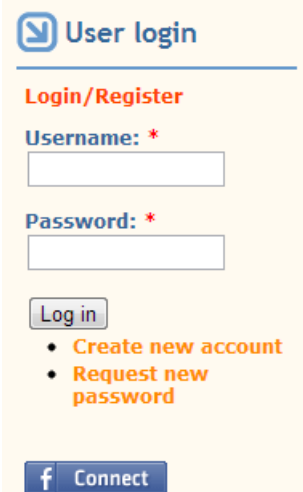

Figur 3.7: Logg inn med facebook-knapp

Figur [3.8](#page-42-1) viser registreringsprosessen. For å registrere seg trenger brukeren kun en epostadresse. Når en bruker har registrert seg med epost og en brukernavn vil brukeren få en epost med sitt passord som kan endres etter å ha logget inn.

### 3.5.2 Innlogging

Innlogging gjør man ved å oppgi brukernavn og passord eller gjennom autentisering i facebook.com, se figur [3.7.](#page-41-0)

<span id="page-42-1"></span>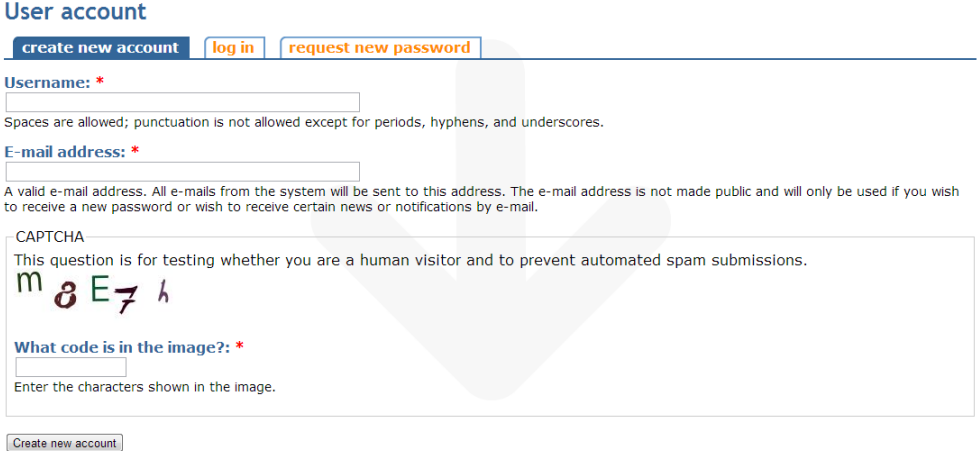

Figur 3.8: Registrering av brukerprofil

.

# <span id="page-42-0"></span>3.5.3 Kategorier

Kategorier har et hierarkisk strukturer med hovedemner og underemner. Figur [3.9](#page-42-2) viser menyen til høyre i nettleseren. Etter kategoritittel er det et tall som presenterer antall bidrag som tilhører denne kategorien.

<span id="page-42-2"></span>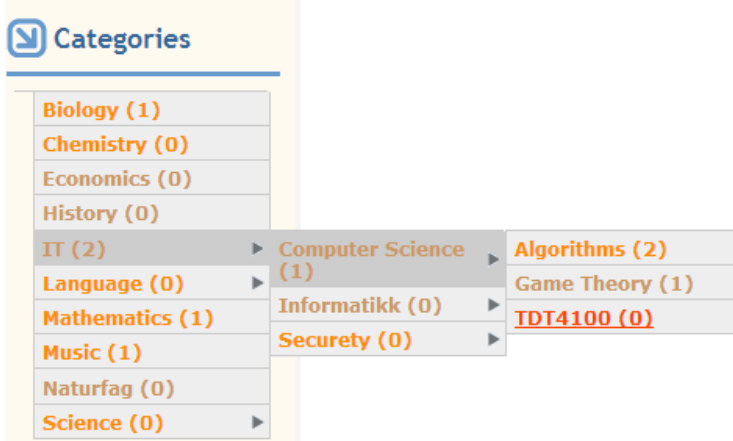

Figur 3.9: Kategorimeny

Dersom brukeren trykker på en av kategoriene vil all bidrag og underkategorier koblet mot denne presenteres. For eksempel i figur [3.10](#page-43-0) har brukeren trykket på IT som inneholder to bidrag og tre underkategorier.

<span id="page-43-0"></span>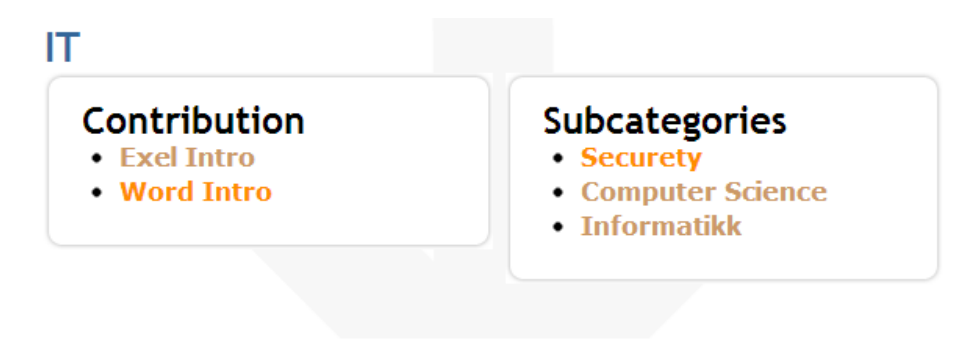

Figur 3.10: Kategoristruktur

#### Opprette Kategorier

<span id="page-43-1"></span>For å opprette kategori må brukeren også lage et bidrag, men et bidrag kan kobles mot en allerede eksisterende kategori. Det er mulig å legge samme bidraget under mange forskjellige kategorier, se figur [3.11.](#page-43-1)

| Courses (Remember to press "Add"): *<br>Add<br>$<$ none $>$ |               |  |
|-------------------------------------------------------------|---------------|--|
| All selections                                              |               |  |
| <b>IT</b> > Computer Science Remove                         |               |  |
| IT > Informatikk                                            | <b>Remove</b> |  |
| $IT >$ Securety                                             | <b>Remove</b> |  |

Figur 3.11: Kategorisering

Brukeren har mulighet til å opprette så mange underkategorier han/hun ønsker. Dette blir senere endret på, se kapittel [5.1.6.](#page-70-0) For å opprette ny kategori trenger en bare å trykke på «<create new item>», se figur [3.12.](#page-44-0)

#### 3.5.4 Bidrag

Det er implementert to typer bidrag hittil, videobidrag og tekstlig artikkel. For å opprette et bidrag må brukeren å være logget inn. Når brukeren er logget inn, lager brukeren et bidrag ved å trykke på "Create Content" i navigeringsmenyen, se figur [3.13.](#page-44-1) Hver av disse bidragene har tre deler, en tittel, kategori og hovedinnholdet, se figur [3.14.](#page-45-0) Under hoved-

<span id="page-44-0"></span>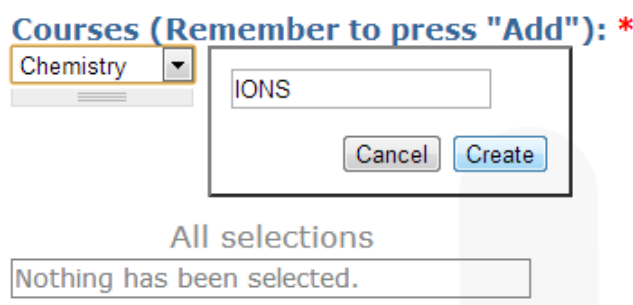

Figur 3.12: Opprettelse av kategorier

<span id="page-44-1"></span>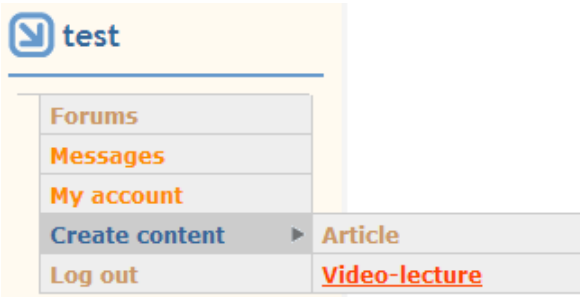

Figur 3.13: Bidrag

kategori finner brukeren en panel for å lage ny kommentar, delta/opprette forum og legge til i favoritter, samt en indikator på hvor mange som har lest dette bidraget, se figur [3.16.](#page-46-0)

#### Tekstlig Artikkel

For å opprette en tekstlig artikkel trenges det en tittel og minst en kategori. Hoveddelen kan lages i en WIGSYG som gir brukeren formaterings muligheter. Det er mulig å legge til bilder og lenker i StudIT. Det er også implementert mulighet å laste opp tekstfiler i selve artikkelen, se figur [3.17.](#page-46-1)

#### Videobidrag

Samme som tekstlig artikkel er det nødvendig med en tittel og kategori. Men hoveddelen her er en filopplaster som tar imot ogv webm og mp4 filer og et felt som kan lenke YouTube.com video til StudIT, se figu[r3.18](#page-46-2) . Itillegg til et tekstfelt dersom brukeren vil beskrive videoen han/hun skal laste opp.

*Det er en bug i YouTube.com-feltet, den registerer ikke lenken ved første lagring. Bidraget må redigeres og legge til YouTube-lenke en gang til, så lagres.*

<span id="page-45-0"></span>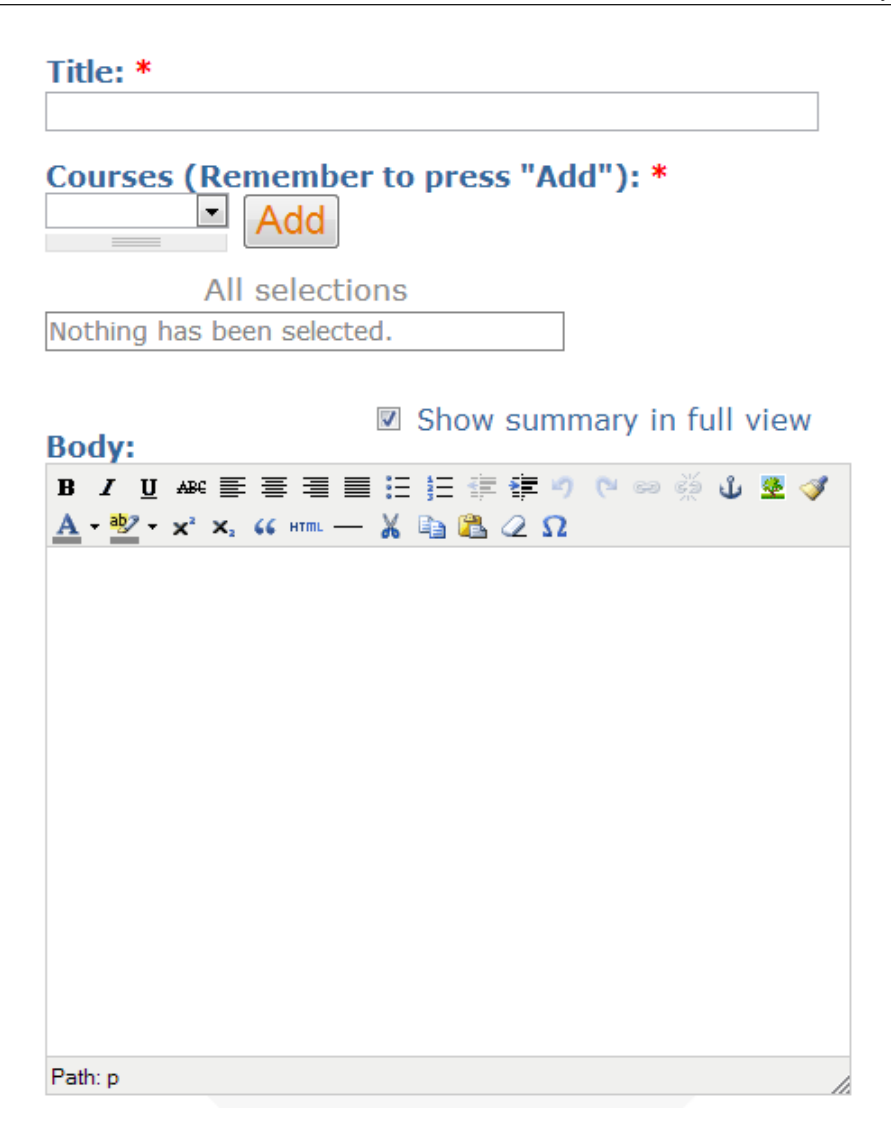

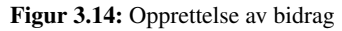

# 3.5.5 Søk med Autocomplete

Tradisjonell søk er implementert med autocomplete funksjonalitet. Den vil gi en prediksjon etter tre eller flere bokstaver. Dette vil øke brukervennligheten, det vil gjøre det lettere for brukere å finne bidrag. Se figur [3.19.](#page-47-0)

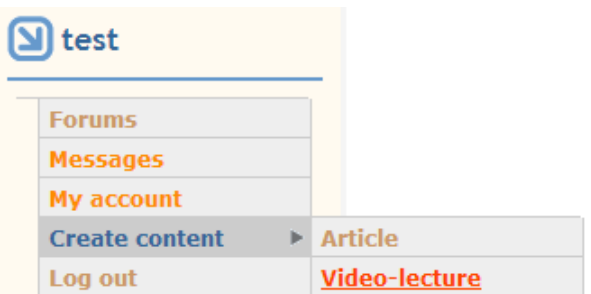

Figur 3.15: Bidrag

#### <span id="page-46-0"></span>食食食食食

Total votes: 1

<span id="page-46-1"></span>> Add new comment | Discuss This! | Add to favorites | 26 reads

Figur 3.16: Panel under bidrag

#### **Document:**

Velg fil | Ingen fil valgt Upload Maximum file size: 75 MB Allowed extensions: txt pdf doc docx

Figur 3.17: Dokument opplastning

#### <span id="page-46-2"></span>**Videofile:**

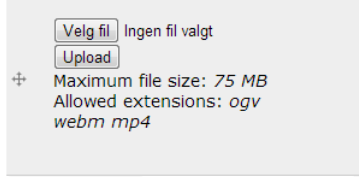

Add another item

#### embeddedlink:

Enter the URL or Embed Code here. The embedded third party content will be parsed and displayed appropriately from this. The following services are provided: YouTube

Figur 3.18: Opplastning og youtube.com-lenke

<span id="page-47-0"></span>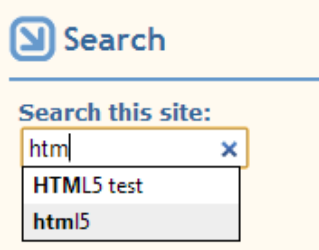

Figur 3.19: Søk med autocomplete

#### 3.5.6 Kommentarfelt

Det finnes et kommentarfelt under hvert bidrag. For å benytte seg av denne må brukeren være logget inn, da kan brukeren enten lage en ny kommentar eller svare på andres kommentarer, se figur [3.20.](#page-48-0) For å legge til en ny kommentar trenger brukeren å trykke på "Add new comment". Dersom brukeren skal svare på en kommentar må de trykke på "reply".

#### 3.5.7 Forum

For å lage et forum-post som er koblet til et bidrag er det bare å trykke på "Discuss This!" på figur [3.16.](#page-46-0) Dersom et forum-post allerede er blitt opprettet vil brukeren bli tatt med over forum-posten. Det er også mulig å gå fra menyen til venstre inn til forumet. Da kan brukeren lage egne forumtråder uten å måtte lage bidrag.

#### 3.5.8 Favorisering/snarvei

Favorisering er tilgjengelig ved alle bidrag. Brukeren naviger til et bidrag og trenger kun å trykke på "add this page" for å favorisere, så gi navn til selve favoriseringen. For å fjerne en favorisering trykker brukeren på x. Se figur [3.21](#page-48-1) og [3.22.](#page-48-2)

#### 3.5.9 Meldinger

Brukere har mulighet til å kommunisere med hver andre gjennom meldinger. Brukere trykker "Messages" på figur [3.14](#page-45-0) og kommer til meldingssiden, se figur [3.23.](#page-49-0) Her har brukeren mulighet å se sin innboks, sendte meldinger eller skrive en ny melding. For at en bruker skal sende en melding trenges det brukernavn til mottakeren, en tittel og selve meldingen. <span id="page-48-0"></span>» Add new comment | Participate in this discussion (0 new/5 total) | Add to favorites

Ja, en helt klar femmer,

Submitted by araneae on Wed, 03/20/2013 - 17:52.

Ja, en helt klar femmer, beste jeg har lest på lenge.

reply

 $\overline{\mathbf{z}}$ 

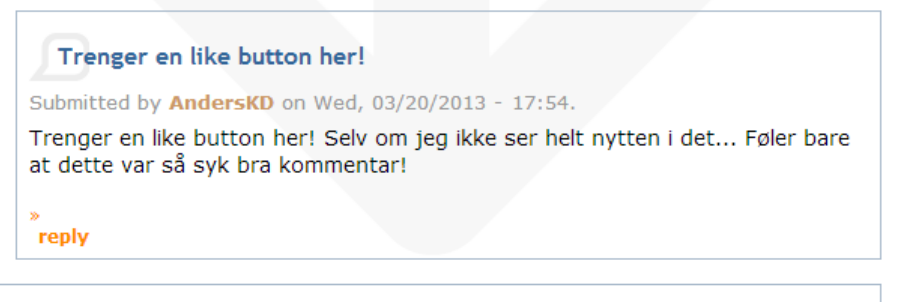

Fortjener helt klart 5

Submitted by AndersKD on Wed, 03/20/2013 - 17:48.

Fortjener helt klart 5 stjerner

<span id="page-48-1"></span>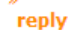

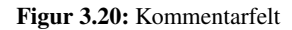

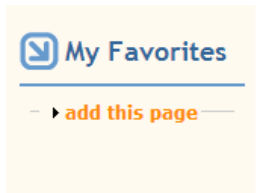

#### <span id="page-48-2"></span>Figur 3.21: Legge til favoritt

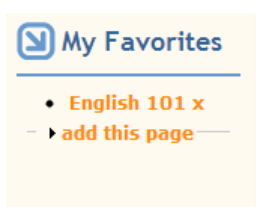

Figur 3.22: Fjerne favoritt

# <span id="page-49-0"></span>Write new message

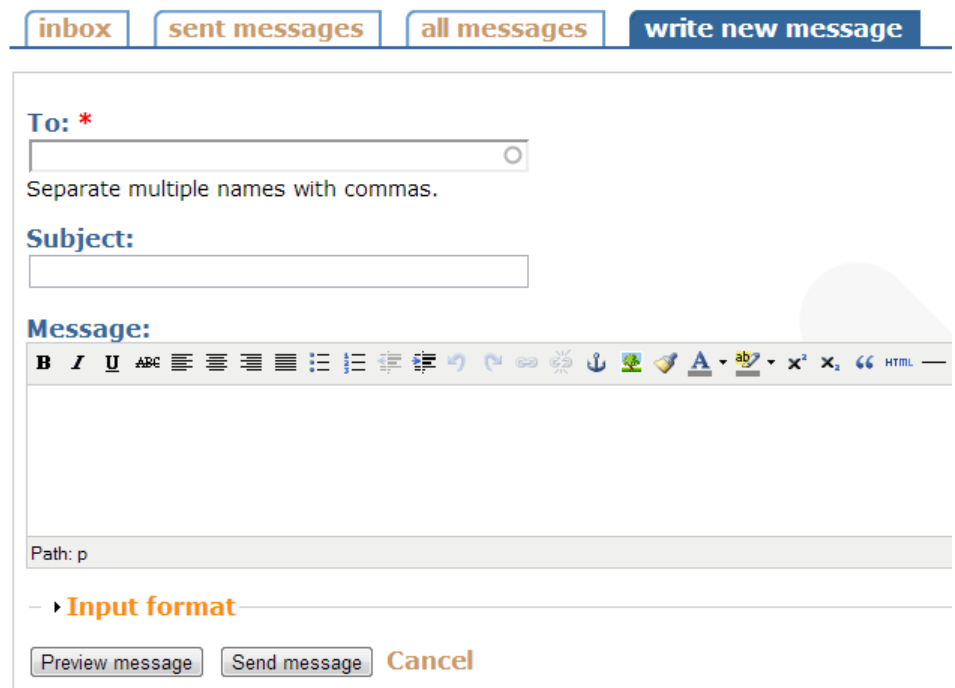

Figur 3.23: Meldinger

<span id="page-51-0"></span>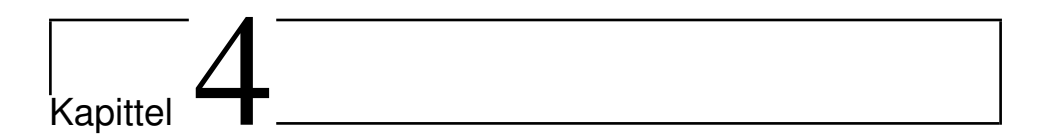

# Resultater

I dette kapitlet skal resultater fra brukbarhetstestene og fokusgruppen presenteres. Senere i kapitel [5](#page-67-0) dette diskuteres og ta opp problemer som kommer opp i dette kapitlet for å tilby løsninger på de.

# 4.1 Brukbarhetstest

5 testpersoner ble invitert til å gjennomføre brukbarhetstest på StudIT. Disse 5 brukerne var stratifisert valgt ut. Grunnen til å gjennomføre denne testen med kun 5 personer er fordi ifølge Jakob Nilsen [\[8\]](#page-87-1) trenges det bare 5 forsøkspersoner for å avdekke de fleste feil, med 5 personer avdekker man ca 90% av alle feil. Men dersom man vil avdekke alle feil må det til ca 15 forsøkspersoner, se figur [4.1.](#page-52-0) Dette prosjektet bruker iterativ utvikling så det blir flere anledninger til å avdekke feil etter en runde.

# 4.1.1 Testingen

Brukbarhetstesten ble gjennomført på ulike steder som testpersonene valgte, for å lette byrden på testpersonene. Det var vanligvis gjennomført i et tomt rom med bare meg og testpersonen. Jeg tok opp (lyd) testen for å kunne gå gjennom de senere, dersom jeg gikk glipp av noe.

Testen ble gjennomført på en bærbar pc, med en mus for å replisere et vanlig scenario der man bruker pc.

<span id="page-52-0"></span>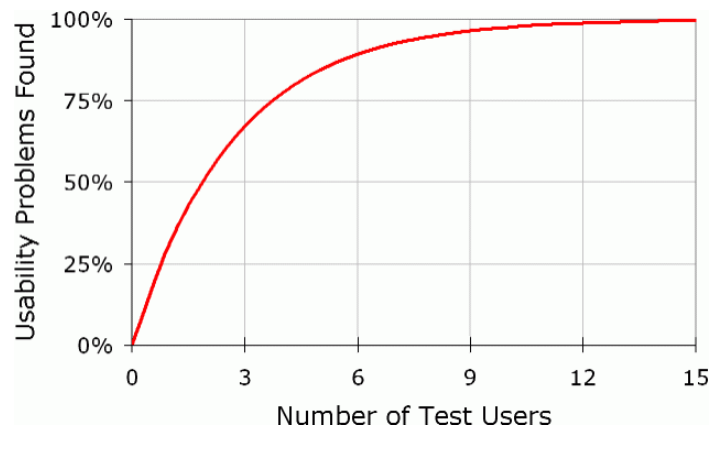

Figur 4.1: Antall forsøkspersoner

#### 4.1.2 Testpersonene

Jeg fikk testet 5 personer i observasjon, alle var menn, grunnen til dette er at det var de som gav utrykk til at de ville teste systemet. Alle disse går på NTNU. Dermed er det rimelig å trekke konklusjonen at de er over gjennomsnitt tekniske kompetente. Dette kan ha en mulighet på å påvirke resultatene. Planen var å teste universitetselever, ettersom de er en av de tiltenkte målgruppene av dette systemet.

#### 4.1.3 Oppsett og Oppgaven

Testpersonen satt ved siden av meg foran pc-en og fikk et oppgaveark av meg (observatør) itillegg til at det fantes en digital kopi på pc-en, se figur [4.2.](#page-53-0)

Brukertesten som er lagt ved som tillegg A gikk ut på å teste visse funksjonalitet og designvalg. Testen gikk slik:

- Brukeren skal logge seg inn i StudIT med brukernavn og passord som ble tildelt i forveien. Dette skal teste om det var intuitivt nok å finne innloggingsfeltet.
- Deretter skal testpersonen finne faget IT1301 under denne/dette kategorien/faget skal det ligge en videoforelesning av Stephen Heppell som de skal klikke seg inn til. Denne oppgaven skal teste om det kategoristrukturen er forklarende nok at forsøkspersonen kan traversere menyen for å finne en kategori, itillegg finne bidrag under denne kategorien.
- Oppgaven etter er å opprette en videoforelesning og sette det under en gitt kategori som de må opprette selv. Etter at de har gjort dette skal de favorisere dette bidraget og kommentere det. Dermed får jeg tilbakemelding på om det er intuitivt å opprette

<span id="page-53-0"></span>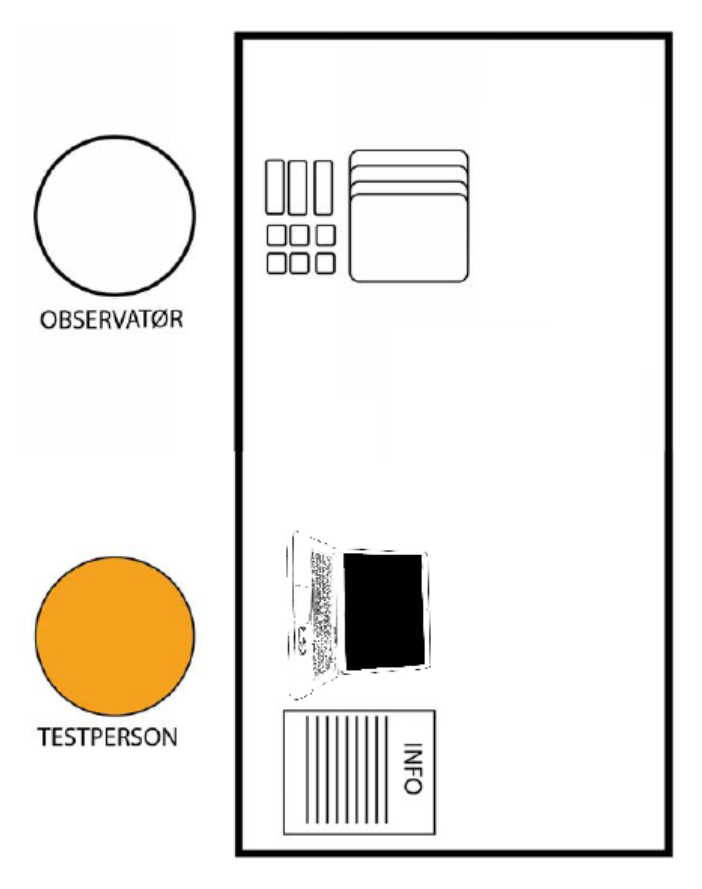

Figur 4.2: Testoppsett

bidrag, itillegg benytte seg av favorisering og kommentering.

- Så skal de finne et spesifikk bidrag uten hint om hvor det ligger unntatt hva det omhandler. Dette skal gi meg indikasjon om det er mulig å traversere menyen i det blindet.
- Og aller sist starte en diskusjontråd i forumet når de har funnet bidraget over. For å sjekke om det er intuitivt.

Etter brukbarhetstesten gjennomførte jeg et ustrukturert intervju der jeg spurte problemene som oppstod under observasjonen itillegg spurte dem om deres meninger og eventuelt hva de ville se av et slikt system og om de syntes at den var nyttig.

#### 4.1.4 Observasjon

Resultatene fra brukbarhetstesten.

#### Person 1

- Søkte etter faget.
- Tok tid da han la til kategori.
- Nølte med å lagre kommentar.
- Tok ca 10 sek å legge til youtube lenke.

#### Person 2

- Gikk gjennom meny for å finne.
- Tok litt tid for å legge til favoritter
- Tok lengre tid til å fylle youtube lenke.
- La ikke merke til favoritter.
- Nøling angående preview.

#### Person 3

- Søkte etter faget/emnet.
- Glemte å legge til kategori når opprettelse av forelesning.
- Nølte ved lagring av kommentar.

#### Person 4

- Søkte etter faget/emnet.
- Tok tid før personen fant det han lette etter.
- Var ikke enkelt å legge til favoritter
- Nølte med å opprette diskusjon.

#### Person 5

- Gikk gjennom meny.
- Nølte med lagring av kommentar.

# 4.1.5 Intervju

Dette intervjuet ble gjennomført rett etter observasjonen. Det var en form for åpen samtale angående problemene under brukbarhetstesten og hva de mener kunne bli gjort bedre og andre tilbakemeldinger de hadde angående StudIT.

#### Person 1

Etter gjennomgangen av brukertesten hadde denne personen nok erfaring til å danne seg en mening om StudIT. I løpet av brukertesten prøvde han/hun å søke etter kategorien/faget IT1301, men fikk ingen resultater. Derfor mener denne personen at det bør være mulig å søke etter kategorier.

Når denne personen skulle lagre kommentar og forumpost nølte han/hun, dette lurte jeg på og spurte hvorfor. Grunnen var at for å legge til kommentar eller forumpost er det satt krav til å forehåndsvise det brukeren har tenkt å poste, deretter lagre dersom brukeren er fornøyd. Men dette var forvirrende mente forsøkspersonen.

Å legge til kategori var litt kompliserende for testpersonen, ettersom personen prøvde å lagre bidraget før han/hun la dette bidraget i en kategori. Han/hun mente at «add» knappen ikke var synlig nok, og foreslo at den burde være i en annen farge enn grå, feks oransje.

Han/hun hadde også problemer med å legge til Youtube-lenke fordi personen ikke fant det med det første. Han/hun mener det burde være bedre oppdeling mellom opplastningsdelen og selve eksternvideo tilknyttingen.

Til slutt spurte jeg hva han/hun syntes at systemet var demokratisk, slik at alle brukerne hadde like store rettigheter. Denne personen mente at det burde være uproblematisk, men at kategoriene kunne bli kaotisk ettersom brukerne kunne opprette så mange over- og underkategorier. Han/hun foreslo at en administrator og moderatorer kunne opprette de to øverste kategoriene slik at brukerne hadde et fundament for å bygge videre på.

#### Person 2

Denne forsøkspersonen slet med å finne feltet for å legge til Youtube-lenke, fordi personen mente at feltet hadde dårlig navn mente denne personen, det stod «embededlink». Dette kan være forvirrende for folk som ikke vet hva dette står for.

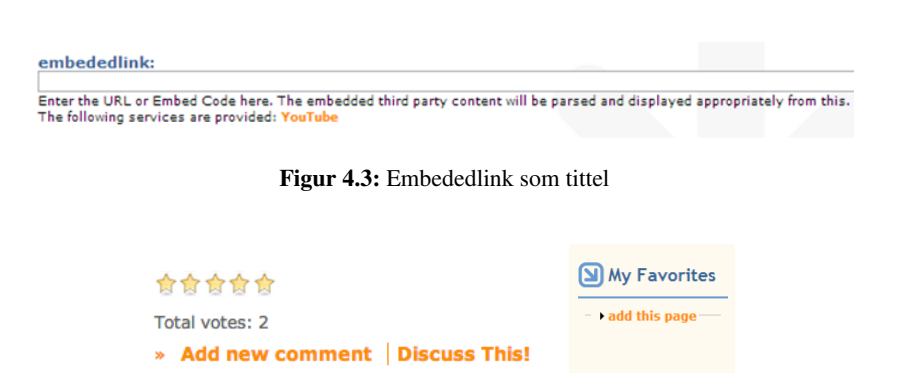

Figur 4.4: Nedre panel under bidrag og favorittpanel til høyre

En annen ting denne personen slet med var å legge et bidrag til favoritter. Forsøkspersonen la ikke merke til høyre side med favoritter. Dette mente han/hun er på grunn av alt annet som var tilknyttet bidraget lå på bunnen av den i panelet under. Dermed lette denne personen etter «favoriser»-knappen der. Han/hun la ikke merke til høyre side før denne oppgaven. Forsøkspersonen foreslo å legge knappen under bidraget i panelet, slik som de andre knappene.

Som forsøkspersonen tidligere nølte han/hun også med å poste kommentar. Dette er også på grunn av forvirring rundt «preview»-kanppen, han/hun også har samme mening om at det ikke trenges å ha dette. Forsøkspersonen foreslo at det burde være valgfritt å forhåndsvise resultatet, slik at lagreknappen ligger rett ved forhåndsvisningsknappen.

Når han/hun skulle legge bidraget inn i et kategori, oppstod det forvirring. Dette mente forsøkspersonen var på grunn av at det ikke kom klart frem at var mulig å legge bidraget under flere kategorier. Dette ville forsøkspersonen få frem lettere ved å gi en form for hint til brukeren.

#### Person 3

Denne forsøkspersonen søkte etter faget IT1301, men fikk ikke en oversiktlig resultat på søket. Dette ville han/hun ha forbedret, for han/hun mener at det er mange som bruker søk framfor å traversere menyen. Dermed ville ha muligheten til å søke etter kategorier/fag.

Da denne personen skulle lage et videobidrag glemte han/hun å legge til kategori, jeg spurte om det var noen grunn til det. Forsøkspersonen svarte da at det var nok fordi han/hun ikke så nøye etter. Han/hun legger til at det var god nok tilbakemelding fra systemet.

Som de over var det forvirring rundt forhånsvisningsknappen. Forsøkspersonen foreslo som de andre å ha lagre- og forhånsvisningsknappen tilgjengelig.

En annen ting denne personen stusset på var forsiden. Han/hun mente den var kjedelig. Forsøkspersonen ville ha mer aktivitet på forsiden, slik at det så ut at nettstedet var i bruk.

#### **Search results**

#### **Stephen Heppell** ... min lang? Står 16:41 hos meg.

```
(IT1301) ...
```

```
Video-lecture - terjery - 28/01/2013 - 13:45 - 4 comments
```
#### Forelesning om historie og teorier

... mottas med takk. Kommentarer mottas med takk. (IT1301) ...

Article - terjery - 25/01/2013 - 14:22 - 1 comment

#### **Smart Læring**

... 3 4 5 Total votes: 1 (IT1301) ...

```
Article - terjery - 28/01/2013 - 13:24 - 0 comments
```
Figur 4.5: Søkeresultat

#### **Create Article**

Nothing has been selected.

Courses (Remember to press "Add") field is required.

Title: \* sasad **Courses (Remember to press "Add"): \***  $\Box$  Add All selections

Figur 4.6: Tilbakemelding

#### Person 4

Istedet for å traversere eller søke etter faget IT1301, søkte denne forsøkspersonen direkte på bidraget, mao hoppet over oppgave 1. Jeg spurte hvorfor han/hun gjorde det, da fikk jeg til svar at han/hun ikke hadde lagt merke til første oppgaven som var å finne faget, dessuten mente denne forsøkspersonen at det er slik folk flest gjør dersom de er interessert i å finne noe spesifikt. Forsøkspersonen hadde også konstruktiv-kritikk angående søkeresultatene. Han/hun mener at søkeresultatene kunne vært litt bedre organisert.

Som person 2 mener denne personen også at favoriseringsknappen burde ligge under bidraget sammen med resten. Dette var på grunn av at forsøkspersonen ikke fant knappen intuitivt plassert til høyre for siden.

På spørsmålet om hva han/hun syntes om en demokratisk system som dette. Fikk jeg et lignende svar som person 1, at systemet kan fort bli kaotisk dersom det er mange brukere som tar dette til bruk. Forsøkspersonen foreslo for å opprette en ny kategori må den først godkjennes av en administrator/moderator.

#### Person 5

Denne forsøkspersonen hadde ikke mange problemer under brukertesten. Det eneste han brukte lenger tid med var lagring av kommentar. Dette mente han/hun som resten var på grunn av forhåndsvisningen. Slik som alle andre som hadde problemer med denne knappen, mente han/hun at den var overflødig og ikke trengtes å være der.

# 4.2 Forbedringer Utført Etter Brukbarhetstest

Etter å ha gjennomført brukertesten fikk jeg tilbakemelding om hva som burde forbedres og nye funksjoner som burde legges til. Punktene under ble forbedret etter brukbarhetstesten. I kapittel [5](#page-67-0) skal vi gå nærmere inn i disse forbedringene.

- 1. Add-knapp mer synlig
- 2. Alle bidrag knyttet til en bruker, i brukerprofilen.
- 3. Top 10 brukere/ poeng system
- 4. Gjøre det valgbart å forhåndsvise kommentarer
- 5. Forandre navn på YouTube-lenke
- 6. Legge til mer aktivitet i forsiden, som feks nyeste og best vurderte bidrag
- 7. Sette ned favoriser-knappen under video
- 8. Bedre mulighet for å vite at man kan legge til flere videoer

# 4.3 Fokusgruppe

Fokusgruppen bestod av studenter ved NTNU som tok faget IT1301 vår 2013. Dette faget går ut på hvordan datamaskin som verktøy kan benyttes til læring. Det var 8 studenter som tok faget vår 2013, disse studentene brukte StudIT iløpet av det semestret og utførte en obligatorisk øving om å analysere systemet og gi tilbakemelding om den. Ettersom faget omhandler E-læring er studentenes tilbakemelding verdifull, itillegg til å høre deres personlige synspunkt og erfaring med systemet.

#### 4.3.1 Problemstillingen til øvingen

Øvingsteksten studentene fikk tildelt var slik:

*Oppgaven er grovt sett at dere skal skrive noe om det system dere har brukt i faget. Hvordan dere velger å bygge opp oppgaven er opp til hver enkelt.*

*Det som kommer til å bli vektlagt ved vurdering av denne oppgaven er,*

- *Beskrive systemet*
- *Diskutere fordeler og ulemper med et slikt system (demokratisk sosialt nettverk) i en læringssituasjon*
- *Foreslå hvordan det kan brukes*
- *Rapportere feil og mangler, samt foreslå forbedringer*
- *Sammenligne med andre systemer eks It´s learning og/eller Piazza*

Med denne problemstillingen burde jeg få tilbakemeldingen på hvordan dette systemet blir oppfattet, itillegg få vite hvilke svakheter og styrker den har. De viktigste resultatene er presentert under overskrifter som passer.

#### 4.3.2 Generelt

En av studentene som har benyttet systemet tar opp poenget om hvordan StudIT kan oppleves dersom brukerbase vokser og blir stor.

*"Jeg mener dette fungerer best på et system med en liten brukerbase der alle er enige om målet med siden, mens det kan by på større problemer dersom brukerbasen øker."*

Et av de problemene som kan oppstå med en større brukerbase er sabotasje. Det er et problem som er vanlig på internett, ettersom brukere er anonyme. Det er en del av internettkulturen, et mindretall brukere har tendens til å ødelegge ved å benytte seg av svakheter som et åpent demokratisk system som dette kan ha, dette kan fort bli distraherende for andre brukere.

*"Nå, problemene til et slikt system kommer når bruker basen blir større. Moderatorer må begynne og overse aktiviteten på websiden etter urelevante ting og spam, folk må reguleres hvis det blir litt for hetet med diskusjoner i det offentlige forumet (alle er jo anonyme tross alt)."*

*"Vi må huske at dette er internett, og det er lett å bli distrahert av andre ting - når poenget med websiden er å ha fokuset på læring og faglig stoff generelt."*

Det viktige er at alle studenter jobber mot samme mål, som er å opprette en stor database med studierelevante bidrag gjennom brukernes aktivitet i systemet. Men hvordan dette kan utføres er en ubesvart utfordring, derfor uroer studenten seg. Han/hun leker med tanken om å ha sterke retningslinjer, slik at systemet ikke blir kaotisk.

*"Det er imidlertid klart at dersom ikke alle brukerne viser seg å arbeide mot samme mål, hvilket trolig vil skje med tiden, er det helt nødvendig med retningslinjer samt å ha noen som sørger for at disse overholdes."*

Men hvordan opprettholdes retningslinjer sammen med demokratiet i systemet? En annen student har forslag til akkurat dette. Forslaget omhandler hvordan å unngå at systemet blir rotete ved følge av et større brukerbase, men itillegg til dette svaret oppstår det nye utfordringer som følge av dette. Students forslag er å utnevne noen brukere til moderatorer, men vet ikke selv hvem og hvordan dette skal utføres.

*"Mitt forslag på hvordan denne problematikken kan løses på dersom prinsippet om brukerstyring skal bevares er å ha en gruppe med engasjerte brukere som sørger for kontroll på siden. Dette byr imidlertid igjen på utfordringer: hvem er disse utvalgte få som har myndighet til å bestemme? Skal det være noen få brukere utnevnt eller ansatt av den systemansvarlige, eller skal det være brukervalgte representanter?"*

En student tar opp et problem fra det andre enden av spektret. Dersom brukerbasen er liten, hvordan dette vil reflekteres i antall bidrag og kvaliteten av disse.

*". . . hvis det ble for lite brukere på websiden. Da ville veldig lite innhold bli lagt til på siden, og litt av poenget med siden er jo nettopp å ha en plass å dele/diskutere tingene som blir lagt til. Uten en brukbar mengde med folk som er engasjert så faller alt dette fra hverandre."*

Dette er et viktig poeng som må reflekteres over. Hvordan å tiltrekke brukere til systemet slik at det blir tilstrekkelig mange som forhåpentligvis bidrar er akkurat problemet. For jo fler som bruker et slikt systemet resulterer til større sannsynlighet er det at flere bidrar, som kan igjen øke sjansen for bedre kvalitet bidrag.

Måten å bidra i dette systemet virker til å være godt mottat av studentene. En av disse mener i et åpent system som dette har få hindringer for brukeren å bidra, noe som er motiverende i seg selv.

*"En fordel med et så åpent og fritt system er at brukere trenger ikke å føle seg hindret i å bidra med faglig stoff. Hvem som helst kan lage en bruker og linke videoer eller artikkler, eller skrive sin egen artikkel om noe faglig,"*

#### 4.3.3 Bruksområder

Studentene tar opp bruksområder et slikt system kan ha. En av studentene foreslår en form for utdanningsrettet «Wiki».

*"Jeg går her ut ifra at StudIT er ment som en platform for egne "StudI-Ter",slik som wikier. Det eksisterer i dag mange forskjellige wikier, og jeg ser for meg at StudITer kan fungere som utdanningens wikier, med alt man trenger omkring et tema."*

Slik jeg tolker studentens forslag er at det finnes mange StudIT lignende systemer, men alle opererer på ca på samme måte. Da kan hver skole eller institusjon opprette sitt eget private «StudIT» som de har kontroll over. Og disse systemene skal være et samlingssted for relevant stoff på nett.

Videre utdyper han/hun den tette sammenhengen mellom bidragene og forumet.

*"Det er en større sammenheng mellom forumet og wikien enn det er på andre sider. Ettersom de fleste sider ikke har begge deler. Vi har mange wikier* *til mange forskjellige temaer og mange forumer på de samme temaene, men det er ikke slik at de samarbeider. I StudIT kan man trykke på en knapp i artikkelen også vil det automatisk bli dannet en diskusjon i forumet om dette temaet."*

Vi kan se hvordan denne studenten utdyper bruken i og utenfor en skoleklassesetting.

*"Det første bruksområdet jeg kan se for meg er at læreren i et fag oppretter en StudIT for elevene sine, der han eller hun enten laster opp materiale alene, samarbeider med elevene om å laste opp materiale, eller at læreren oppretter StudITen for så å overlate ansvaret med å fylle den med innhold til elevene."*

*"Det andre bruksområdet er at elever selv tar initiativ til å opprette en StudIT for å hjelpe hverandre med å lære, eller som en sentral for å lagre informasjon når de driver med et prosjekt."*

Disse to studentene har også fått med seg at muligheten å benytte dette systemet til mer enn direkte skolerelatert læring.

*"Den skal også brukes til videoer av forksjellige ting som for eksempel hvordan man lager keramikk krukke, nå må det sies at jeg tror ikke keramikk krukker er det som det blir lagd mest av på skolen, men det er bare et eksempel på noe som må formes og krever litt arbeid med å lage. . . . det er mer det å lære bort teknikk og arbeidsmetoder og ikke bare fakta"*

En av studentene mener at et slikt system ikke er gunstig dersom en lærer vil ha mer kontroll enn elevene, ettersom det er et demokratisk samfunn der ingen har større kontroll enn andre.

*"Ettersom Skolen vil ikke ha noe kontroll på hva som blir lagt inn og ettersom alle som lager noe der får i oppgave om å vedlikeholde alle sine egne artikler så vil det bli til at ting vil bli glemt og utdatert."*

#### 4.3.4 Kategorier

Den største bekymringen studentene har er at systemet blir kaotisk. En av disse studentene tar opp nettopp dette poenget, når databasen vokser kan kategorier bli mindre oversiktlig.

*"Spesielt kategoriene er det viktig at holdes oversiktlige, for å unngå at brukeren går seg vill."*

En annen student utdyper det mer. Ettersom det er brukerne selv som lager kategorier er han bekymret på antall underkategorier. Spesielt tenker han på at brukervennlighet som "Three-click rule"[1](#page-61-0) overholdes når det blir mange nok kategorier.

*"Dette viser at brukere kommer til å gå seg enda mer vill dersom menyene ikke får dem dit de tror de havner. Hvorvidt "Three-click rule" gjelder eller*

<span id="page-61-0"></span><sup>1</sup>[http://www.uie.com/articles/three\\_click\\_rule/](http://www.uie.com/articles/three_click_rule/)

*ikke er bestridt , men det er likevel fornuftig å holde antall påkrevde operasjoner til et minimum, spesielt for brukerne som kun er ute etter å oppsøke informasjon og ikke laste den opp selv."*

#### 4.3.5 Brukerprofil

Studentene diskuterer brukerprofiler og dens formål i dette systemet. En av studentene mener eneste grunnen til å opprette en bruker er for å bidra.

*"Det virker som bruker kontoer bare finnes på grunn av at du skal kunne bidra med stoff til siden, og med mindre brukernavnet ditt er det ekte navnet ditt, så gjør du også dette anonymt."*

Brukeren reagerer også det ikke er store muligheter for å lage en personlig brukerkonto med en avatar. Men tar opp poenget at men for se andres bidrag dersom man trykker på brukernavnet deres. Dette stemmer ikke helt men det skal diskuteres i neste kapitel.

*"Det er ikke noe avatar bilde til kontoen, og det eneste man kan se når man går inn i noen andre sin bruker er hva de har lakt ut på siden."*

#### 4.3.6 Bidrag

For å øke kvalitet og variaritet ved bidragene er det blitt implementert funksjoner som forhåpentligvis gjør akkurat dette. En av studentene tar opp disse funksjonene. Han/hun skriver om muligheten for å stemme på et bidrag, slik at andre brukere har muligheten til å vurdere kvaliteten på innholdet på forhånd. Det er også mulig å kommentere på bidraget, slik at skaperen får direkte tilbakemelding på det som er laget, da kan skaperen velge å forbedre materiellet dersom han/hun ønsker det.

*"det mulig å kommentere på artikkler som er lagt ut, og da kan den orginale brukeren få direkte tilbakemelding på innsatsen, tilslutt kan man gi en karakter i form av 1 til 5 stjerner som tilslutt tar alle stemmene og gir artikkelen en gjennomsnittlig karakter. Dette er en god måte å skille mellom artikkler som har bedre standar og anbefales og leses i forbindelse med hvilket fag det omhandler, i tillegg til å gi brukeren en idé om hva andre folk synes."*

#### 4.3.7 Kommunikasjon

I et demokratisk system som dette er det viktig å ha mulighet til å kommunisere. Slik at brukerne har mulighet til å direktekommunisere med hverandre, en av studentene benyttet seg av dette og hadde noen meninger om det.

*"Det er masse muligheter for kommunikasjon mellom brukere på websiden hvertfall, med et åpent forum og et privat meldings system. Noe som gjør* *det lett å ha en grei samtale med andre i klassen om noe i forhold til en øving eller lignende."*

En annen student mener ved bruk av et slikt system der brukeren kan man få tilbakemelding på sine bidrag av likeverdige kan hjelpe brukeren til å utvikle seg.

*"Så da kan man bidra med noe man har lakt, noe man føler er relevant i forhold til en øving, og vil vise dette til andre. Putte det opp på siden, få tilbakemeldinger, få stemmer på det og en karakter, diskutere det i kommentarene osv. Utifra disse tingene vil vi få bedre samhold og følelsen av å være del av noe, i tillegg til å bli bedre studenter individuelt."*

#### 4.3.8 Diverse

Studentene la også merke til listen over de mest aktive brukerne. Itillegg til å være et incentive for å bidra, kan også lærere bruke akkurat denne for å se om et slikt system blir tatt til bruk.

*«"Top Users" er også en nyttig funksjon som lett kan hjelpe en lærer å holde oversikten over hvem som deltar og er aktive på nettstedet.»*

Studentene fikk også med seg at det er mulig å opprette snarveier (favoritter) dersom man er logget inn, slik at man slipper å lete etter en spesifikk kategori eller bidrag.

*"Det er også mulig for en bruker å sette kategorier, sub-kategorier og til og med en spesifik artikkel i databasen til en favoritt, så du slipper å navigere deg hele veien til den hver gang du skal sjekke om det har kommet noe nytt."*

#### 4.3.9 Sammenligning med andre systemer

En av studentene tar opp den største forskjellen mellom dette systemet og It's Learning som blir brukt ved NTNU. Nemlig at It's Learning er en LMS mens StudIt er et demokratisk CRM.

*"Den største forskjellen er formålet med sidene. It's Learning blir først og fremst brukt av lærere og forelesere til å gi beskjeder og distribuere læringsmateriell slik som powerpointer, mens StudIT er brukerstyrt."*

Studenten tar opp det positive og negative med et demokratisk systemet. F'eks i It's Learning som er et stengt system vil læreren ha total kontroll på pensum og relevant stoff, men da går man glipp av diskusjon og utveksling av alternativ informasjon.

*"I It's Learning har ikke de vanlige brukerne noen mulighet til å opprette noe som helst, og alt er styrt av læreren eller dennes assistenter. Dette er nok det punktet disse systemene er mest forskjellige. Dette har den fordelen at informasjonen som legges ut kan være helt pensumrelatert, og faglærer har full kontroll på hva elevene øver på. Ulempen med dette er at det gir*

*lite rom for at elevene kan utveksle informasjon som går dypere i stoffet eller presenterer det på en annen måte, annet enn i et eventuelt forum."*

Et system som StudIT kan ikke erstatte It's Learning, men kan fungere som et supplement mener en av studentene.

*". . . .det klart at begge systemene har punkter der de er best. StudIT er best på brukerdistribuert kunnskap og har potensiale til å samle store databaser med relatert informasjon, mens It's Learning gir læreren anledning til å distribuere den informasjonen han eller hun mener er korrekt, samt å kommunisere med elever, gi dem karakterer og gi dem prøver."*

En annen student beskriver Its learning som LMS og sammenligner det mot StudIT som CMS. Han beskriver StudIT som en slags "læringsleksikon" der man kan finne og legge til bidrag som er læringsrelatert.

*"I It's Learning er det også et stort fokus på det å kunne gi beskjeder, hvor lærere kan legge ut beskjeder til alle elevene i et fag på forsiden av faget for så å få spredt alle beskjedene til alle elevene. På StudIT er det ikke noe slikt sted hvor beskjeder kan bli lagt ut til elevene, men det er heller ikke det som er meningen, fordi slik som siden nå er bygget opp skal det heller fungere som et slags "læringsleksikon"."*

En sammenligning mellom Piazza og StudIT, viser at Piazza er muligens bedre på å besvare spesifikke spørsmål. Dessuten gir Piazza mer trygghet på at svarene er riktige, ettersom det er en «autorisert» person som svarer deg.

*"Piazza er bygget opp på en slik måta at det er en mye bedre platform for spørsmål enn det StudIT er, ved at du kan se om det er en instruktør fra faget som har svart på dine spørsmål på trådene du legger ut i et forumlignende miljø, og det er lett for andre å finne fram til det andre har spurt om, dersom de lurer på det samme. Dersom du spør om hjelp til noe på StudIT, kan du ikke være sikker på om du får seriøse svar, eller om du får svar kanskje er seriøse, men fra noen som ikke kan det så godt, slik at de oppgir feil måte å gjøre noe på/feil informasjon. Piazza gir deg en annen trygghet enn StudIT på denne delen, men er ikke så god til å dele fagstoff videre på den måten som StudIT gjør."*

#### 4.3.10 Feil, mangler og Forbedringer

Dette systemet er bygget for å demonstrere ideene bak en demokratisk e-læringssystem. Den er på ingen måte et ferdigprodukt, derfor var det fint å få tilbakemelding på feil og andre forbedringer.

En av studentene oppdaget at det finnes ingen måte å fjerne kategorier som er laget av brukeren selv.

*". . . jeg kan lage nye kategorier, men hvis jeg med et uhell lager en - så er det ingen måte å fjerne den på."*

Det samme gjelder i kommentarer og foruminnlegg, det mangler en dedikert funksjon for å slette innlegg.

*" hvis du kommenterer på en artikkel eller en forum diskusjon - så kan du redigere, men ikke slette kommentaren helt."*

Samme brukeren har innspill til hvordan å forbedre opplevelsen til systemet. Han foreslår mulighet til å følge (favorisere) andre brukere, slik som det mulig med kategorier og bidrag.

*"ha muligheten for å følge eller legge til en annen bruker i favoritter hvis du liker hva denne brukeren har lagt ut før, så er det godt mulig du er interessert i hva den brukeren legger ut senere også."*

I stedet for å at brukerne får poeng for å opprette et bidrag, foreslår en av brukerne at poeng burde være vektet på antall stjerner bidraget har fått, slik at de brukerne som oppretter de beste bidragene får best anerkjennelse.

*"En god idé for å gi brukere litt ekstra 'incentive' til å bidra med innhold til siden er å f.eks. ha et poeng system som gir mer eller mindre poeng til brukeren sin artikkel etter hvor mange stjerner den fikk."*

En av studentene har gjort meg oppmerksom på at toplisten på forsiden ikke fungerte, slik som den skulle.

*"en toppliste som viser hvilke artikler det er som har best rangering. For øyeblikket fungerer ikke denne topplisten, men det antar jeg er en bug som vil bli fikset."*

Denne studenten vil også at det skal være en begrensning på hvem som får lov til å registrere seg for å bidra. Dette skal bli diskutert i neste kapittel.

*"Begrense hvem det er som registrere seg på siden, slik at skolen får mer kontroll på siden og hva som blir sagt og skrevet der."*

En av studentene vil at dersom en bruker skal opprette et bidrag må han få tillatelse å gjøre dette av brukeren som har laget kategorien.

*"Man kan også gjøre det slik at det som blir lagt ut, som ikke er på forum eller i kommentarer, må gjennom en sikkerhetssjekk før det blir delt videre, dersom det ikke er den som laget faget og eventuelt de den som har laget faget har gitt rettigheter til som legger ut noe."*

En av studentene foreslår også en funksjon som gjør det mulig for brukere å stemme frem kommentarer de synes er best. For å gi denne kommentaren mer oppmerksomhet.

*"En god funksjon som også kunne blitt lagt til under kommentarer (da spesielt i artiklene, og delvis også på forum delen av siden) er et system der hvor man også kan stemme fram kommentarer, slik at de beste svarene vil stå øverst i en liten del for seg selv, mye på samme måten som det youtube gjør (stemme på kommentarer, så komme de på toppen) og yahoo answers."*

En kildeliste for å gjøre bidragene/artiklene mer troverdig og autentisk for leseren er en annen funksjon som er blitt foreslått. Studenten foreslår at det skal være obligatorisk å fylle ut dersom man skal opprette et bidrag.

*"En ting som kanskje burde vært her er en kildeliste, som det er krav om at det skal stå noe i, slik at de som bruker siden kan sjekke at det som stemmer står der, og at ikke folk bare kan legge ut tilfeldige ting som de enten tror er fakta, eller som de har funnet opp selv, for å lure andre som bruker StudIT. Det at det er kilder på slutten av artikkelen vil også gjøre det mer troverdig for dem som skal lese det,.."*

# 4.4 Forbedringer Utført Etter Fokusgruppe

Etter å ha mottatt rapportene til studentene fikk jeg en overblikk over hva som trengtes å forbedres. Listen under viser hva som ble forbedret eller lagt til etter resultatene fra fokusgruppen. I kapittel [5](#page-67-0) skal vi gå nærmere inn i disse forbedringene.

- 1. Minske mulighet til å lage underkategorier
- 2. Mer informasjon på forsiden
- 3. Kildeliste
- 4. Retningslinjer
- 5. Favorisere brukere
- 6. Slette egen kommentar
- 7. Profilbilde

# <span id="page-67-0"></span>ı<br>Kapittel

# Analyse og Diskusjon

I dette kapittelet skal jeg analysere og diskutere mulige løsninger til problemene som ble oppdaget fra resultatene i kapittel [4.](#page-51-0)

# 5.1 Brukervennlighet

# 5.1.1 Søk og resultater

Ut fra hva resultatene viser, liker folk å ha frihet til å søke etter det de er ute etter. Derfor må søkeresultatene være oversiktlig og nøyaktige. Brukere i et slikt system må selv velge om de skal benytte seg av kategorimenyen eller kunne søke etter kategorier på egenhånd. Dette blir særlig viktig dersom brukertallet, bidrag og kategorier øker i størrelse. Dette vil forårsake at det blir mer kaotisk å søke etter bidrag og kategorier, derfor er det viktig å løse dette problemet.

En mulig løsning kan være at søkerresultatet skal inneholde både kategorier og bidrag slik som figur [5.1](#page-68-0) viser. Når brukeren har angitt en søkespørring skal resultatet presenteres slik at det ramses opp en liste med bidrag og kategorier i rekkefølge over mest treffsikre, dette resultatet kan være slik at bidrag og kategorier plasseres innimellom hverandre.

# 5.1.2 Forhåndsvisning før lagring

Mange av brukerne ble forvirret ved å ha en knapp for å forhåndsvise kommentarer og forumpost før lagring. Disse testpersonene mente at det var unødvendig og var misfornøyd med å ha det som krav å forhåndsvise før lagring kommentarer og forumpost. Noen

<span id="page-68-0"></span>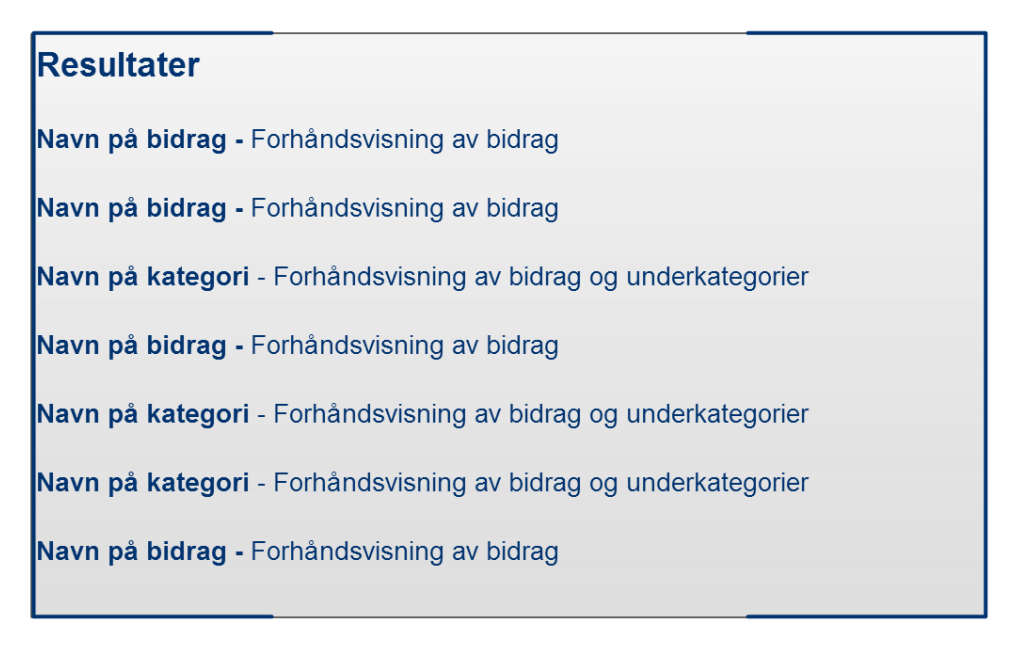

Figur 5.1: Løsning på søkeresultater

av forsøkspersonene foreslo å gjøre det valgfritt å forhåndsvise før lagring. Dette forslaget vil løse problemet dersom brukerne lenger etter lagre-knappen som kun dukker opp etter å ha forhåndsvist. Problemet vil bli løst dersom lagre-knappen ligger ved siden av forhåndsvisning, slik at brukeren ikke trenger å forhåndsvise. Dette ble implementert etter brukerbarhetstestene og fokusgruppen fikk teste dette. Siden de ikke har reagert på det samme kan man anta at dette problemet er løst.

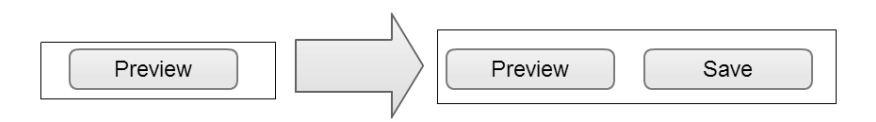

Figur 5.2: Valgfri forhåndsvisning

#### 5.1.3 Youtube-lenke

Noen av brukerne hadde problemer med å finne feltet for å legge inn youtube-lenke. Det virket som om det var to problemer med dette feltet. Feltets tittel «embededlink» er lite beskrivende, det signaliserer ikke for brukeren mulighet til å legge lenke inn i dette feltet. Begrunnelsen for navnevalget er måten å legge inn en lenke i dette feltet for å få det «embedded/innebygget» inn i bidraget. Men dette er ikke noe særlig forklarende tittel for andre brukere, derfor kan dette være hovedgrunnen til problemet. En annen grunn som en

av studentene poengterte kan være dårlig fordeling mellom opplasting av video-fil og dette feltet.

Løsningen på problemet var å lage tydelig skille mellom opplasting- og lenke-feltet itillegg til å bytte navnet til feltet til «External video», dette ble gjort etter brukbarhetstesten.

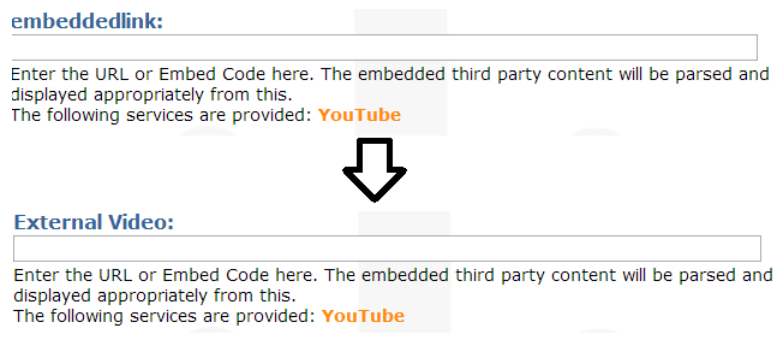

Figur 5.3: Nytt Feltnavn

#### 5.1.4 Add-knappen

Når en bruker skal opprette en bidrag må denne personen legge til minst en kategori før han/hun lagrer. Det er mulig å legge til flere kategorier, derfor må de velge disse kategoriene og trykke på «Add-knappen». Men mange av forsøkspersonene glemte å gjøre akkurat dette, konsekvensen av å glemme å legge til kategorier er en feilmelding om at dette feltet er påkrevet dukker opp i en rød blokk på toppen av skjermen. Mange av forsøkspersonene syntes at det var god nok tilbakemelding når de glemte å legge til kategorier, de poengterte at de ikke la godt merke til denne «Add-knappen». En av forsøkspersonene foreslo å bytte farge på knappen og gjøre den litt større slik at den syntes mer. Dette virker rimelig dersom problemet er at forsøkspersonene ikke la merke til knappen.

Etter første iterasjon valgte å gjøre knappen litt større og bytte farge på skriften til knappen fra svart til oransje itillegg til å legge til en liten påminnelse på å trykke på «Add», se figur [5.4.](#page-69-0) Fra rapportene til fokusgruppen har de ikke nevnt dette som et problem, så det antas at problemet er løst.

<span id="page-69-0"></span>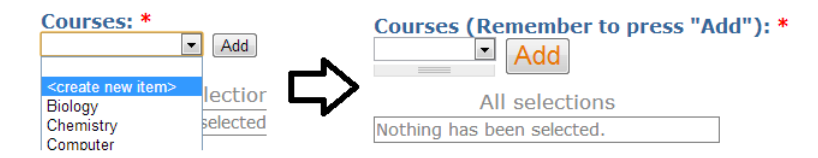

Figur 5.4: Modifisert Add-knapp

# 5.1.5 Favoritter

Favoritt funksjonen var vanskelig å oppdage mente noen av testbrukerne. En av disse brukerne mente dette skyldes «favoritt-knappen» (figur [3.22\)](#page-48-2) lå på høyre siden av skjermen, separert fra alt annet som gjorde at han/hun ikke la merke til knappen og muligheten å favorisere. Denne meningen delte også de andre brukerne som brukte litt lenger tid enn vanlig på å finne favoriserings-knappen. Noen av brukerne foreslo at dersom knappen flyttes til panelet under bidraget sammen med resten av knappene vil det være mer synlig for brukerne, se figur [5.5.](#page-70-1) Dette virker som en god løsning på problemet dersom problemet er at favorisering er separert fra alt annet. Favorittlisten (figur [5.6\)](#page-70-2) vil fremdeles være synlig på høyre siden av skjermen.

```
» Add new comment | Discuss This! | Add to favorites
```
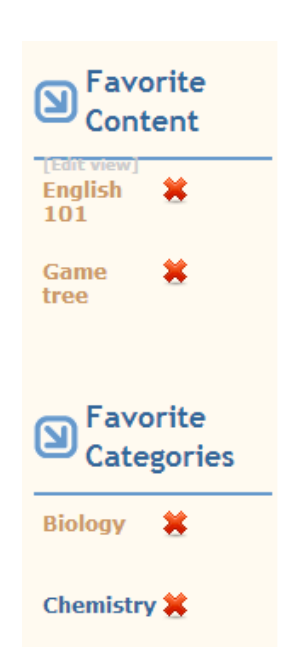

Figur 5.5: Panel med favorisering

Figur 5.6: Liste med favoriserte bidrag og kategorier

# <span id="page-70-0"></span>5.1.6 Kategorier

«Three click rule»<sup>[1](#page-70-3)</sup> ble tatt opp av en av studentene, han/hun mente navigering av kategorier krevde mer enn tre klikk, dette gjelder ikke alle kategorier, men det kan oppstå kategorier som har mer enn tre nivåer i «drop-down menyen» ettersom det er brukergenererte

<span id="page-70-3"></span><sup>1</sup>[http://www.uie.com/articles/three\\_click\\_rule/](http://www.uie.com/articles/three_click_rule/)

kategorier, er det lite som kan gjøres for å file det ned. Dette kan forårsake at kategorimenyen kan virke forvirrende for brukere som traverser menyen dersom den vokser slik at den blir stor og kaotisk. Derfor må søke resultatene være oversiktlige (se figur [5.1\)](#page-68-0) dersom det blir for mange overkategorier og underkategorier.

Etter fokusgruppen benyttet seg av systemet, lagde de mange «test-kategorier». Det jeg oppdaget fra dette er at det ikke er lurt å gi brukere mulighet å lage uendelig mange underkategorier. I gale hender kan dette ende i kaos og anarki. Derfor valgte jeg å sette sperre på to underkategorier til enhver tid et bidrag skal opprettes. Dette er til slik at dersom noen velger å lage mange «ikke-seriøse» kategorier vil det bli vanskeligere for dem. Itillegg burde det være ingen grunn til å lange mange underkategorier.

Det kan også være lurt å lage en «grunnpakke» med kategorier slik at brukere kan kun opprette underkategorier til disse og ikke opprette egne «rot-kategorier». Dette kan forhindre kategoristrukturen i å bli kaotisk. Itillegg som det gir brukerne frihet til å opprette underkategorier.

# 5.2 Bruksområder

StudIT var tiltenkt som «one shop stop» for all informasjon på Internett. Men etter å ha testet den på studenter og fått tilbakemelding i form av brukbarhet, nytte og funksjonalitet, kan det virke som om et demokratisk E-læringssystem uten moderering kan bli kaotisk og ukontrollerbar. En av studentene foreslo strenge retningslinjer for å passe på at systemet brukes til det som den er ment til. Disse som overholder retningslinjene må jobbe som frivillige ettersom dette systemet er tiltenkt å være gratis og tilgjengelig for alle.

Selvutvikling og videreutdanning er to bruksområder som er blitt foreslått av studentene, dette kan skje gjennom å laste opp materiell som utdyper det man lærer på skolen. Studenter som lager innhold for å dele med andre kan bidra til at han/hun selv utvikler seg, særlig gjennom tilbakemelding fra andre brukere i form av kommentarer og stjerner. Det er ikke bare studenten som lærer bort som har nytte av dette, noen ganger er det lettere for andre studenter å forklare et vanskelig tema i litt dummere språk enn å få det forklart av en som behersker materialet i et annet nivå at det er vanskelig å overføre denne kunnskapen til en som ikke kan så mye.

Det var også foreslått at StudIT kan være en form for utdanningrettet CRM. Der en skole/institusjon kan opprette en egen StudIT med de funksjonene som er implementert. For å holde styr på hvem som får tilgang til dette systemet kan kun de som har en viss epostadresse opprette brukerprofil. Skolen kan da benytte seg av den enten i samråd med LMS eller som et demokratisk CLMS. Alle elver og lærere vil kunne bruke denne sammen,med hver klasse kan da være en kategori med underkategorier som fag. Fjernundervisning er fullt mulig å få til i et slikt system, elevene kan spørre spørsmål rett i systemet og diskutere i forumet. I tillegg til at læreren får direkte tilbakemelding på det som er blitt opprettet av studentene.
### 5.3 Funksjonalitet

I dette delkapitlet vil det bli foreslått ny eller forbedret funksjonalitet basert på tilbakemelding fra fokusgruppen og dels fra brukertestingen. Itillegg til å diskutere problemer som ble oppdaget og hvordan disse kan bli løst.

#### 5.3.1 Brukerkontroll

Mange av testpersonene foreslo brukerkontroll i form av kun utvalgte brukere kan registrere seg. Dette passer bra dersom i et lukket system som en av studentene foreslo [\(4.3.5\)](#page-62-0). Dette løser problemet med sabotering fra utsiden og at læreren beholder en viss form for kontroll ettersom han vet hvem som bidrar til systemet. Dermed kan denne læreren få en moderator rolle i sin kategori som han oppretter.

Dersom det finnes mange StudIT kan det være slik de som driver systemet har egne retningslinjer på hvordan brukerne deres skal oppføre seg på disse forskjellige systemene, men hovedfunksjonaliteten kan være den samme. Dette løser også at systemet blir kaotisk ettersom en kjenner til sin brukerbase, itillegg til at det er mulighet å moderere i større grad ettersom brukerbasen er håndterlig. Dermed kan systemet også unngå å bli rotete i kategoristrukturen. Retningslinjer kan bli presentert når brukeren registrerer seg (se figur [5.7\)](#page-72-0) og samtykker til disse når brukerprofilen er opprettet. Dette ble gjort etter å ha mottatt rapportene fra fokusgruppen.

#### <span id="page-72-0"></span>When registering to StudIT, you comply to follow the following rules:

-The content contributed are educational.

-The content can not be adult graphical.

-It is not allowed to create empty or bogus content.

If these rules aren't met, the user can be blocked or the IP will be banned.

Username: \*

Spaces are allowed; punctuation is not allowed except for periods, hyphens, and underscores.

#### **E-mail address: \***

A valid e-mail address. All e-mails from the system will be sent to this address. The e-mail address is not made public and will only be used if you wish to receive a new password or wish to receive certain news or notifications by e-mail.

Figur 5.7: Retningslinjer StudIT

#### 5.3.2 Topp Brukere

<span id="page-73-0"></span>Det ble lagt til en toppliste for å motivere brukere til å bidra med læringsinnhold på StudIT. For hver gang en bruker legger oppretter et bidrag vil en få et poeng for det. Figur [5.8](#page-73-0) viser topplisten som ligger under kategorimenyen. Listen viser frem brukernavnet og antall poeng ved siden.

| <b>I</b> ) Top Users                                                                                                    |  |  |  |  |  |  |  |  |
|----------------------------------------------------------------------------------------------------|--|--|--|--|--|--|--|--|
| $\bullet$ benkarro 10<br>$\bullet$ AndersKD 9<br>$\bullet$ sondrehd 9<br>• test2 1<br>• eivind2610 1<br>• araneae 1<br>• Fivind Morch 1<br>$\bullet$ joachio 1<br>$\bullet$ haakool 0<br>$\bullet$ varingst 0 |  |  |  |  |  |  |  |  |
|                                                                                                    |  |  |  |  |  |  |  |  |

Figur 5.8: Toppliste med brukere

### 5.3.3 Aktivitet på Forsiden

I et av intervjuene nevnte en av testpersonene at forsiden var tom og kjedelig. Derfor ble det lagt til to dynamiske lister. En av listene presenterer nyeste bidrag og den andre opp lister de best vurderte bidrag på StudIT, se figur [5.9.](#page-74-0)

### 5.3.4 Brukerprofil

En av studentene i fokusgruppen påstod eneste grunnen til å opprette en brukerprofil på StudIT er for å kunne bidra med stoff (kapittel [4.3.5\)](#page-62-0). Men dette stemmer ikke helt, siden det er mulig å stemme og kommentere på bidrag som en selv ikke har opprettet. Det er også mulig å delta i diskusjon på forumet når brukeren er logget inn. Dette hadde ikke denne studenten fått med seg, grunnen til dette kan komme av at det står veldig lite om hva som er hensikten til dette systemet. Den lille informasjon brukerne får om systemet er fra forsiden (figur [5.10\)](#page-74-1) er ganske svakt.

Når brukere ikke får med seg alle funksjonene kan være en indikasjon på at et slikt system trenger bedre beskrivelse angående funksjonene i StudIT. Forsiden av dette systemet er et sted der slik informasjon presenteres ettersom de fleste som vil benytte seg av systemet vil komme innom denne siden.

<span id="page-74-0"></span>

| <b>New Content</b> |                                                |                   |                         | <b>Top Rated Content</b>                           |                                     |         |                               |
|--------------------|------------------------------------------------|-------------------|-------------------------|----------------------------------------------------|-------------------------------------|---------|-------------------------------|
|                    | <b>Title</b>                                   | Type              | Made by                 | <b>Title</b>                                       |                                     |         | <b>Type</b> Made by           |
|                    | <b>Footnote test</b>                           |                   | Article benkarro        | <b>Test Artikkel</b>                               |                                     |         | Article benkarro              |
|                    | Kan det lages i                                |                   |                         | Forelesning om historie og teorier Article terjery |                                     |         |                               |
|                    | uendelig mange<br>underkategorier?             |                   | Article AndersKD        | <b>Testingyeeeeee</b>                              |                                     | Article | <b>Eivind</b><br><b>Morch</b> |
|                    | Test                                           |                   | eivind2610              | <b>Test</b>                                        |                                     |         | Article sondrehd              |
|                    |                                                | Video-<br>lecture |                         | spennende?                                         | Har du lyst til å finne noe nytt og |         | <b>Article AndersKD</b>       |
|                    |                                                |                   |                         | Det stemmer nok det                                |                                     |         | <b>Article AndersKD</b>       |
|                    | Hva skjer om man<br>legger det i flere<br>fag? |                   | <b>Article AndersKD</b> | dette er en hund                                   |                                     |         | Article sondrehd              |
|                    |                                                |                   |                         | <b>Cancion del mariachi</b>                        |                                     |         | Article sondrehd              |
|                    | <b>Procatinator</b>                            |                   | Article sondrehd        | <b>Procatinator</b>                                |                                     |         | Article sondrehd              |
|                    | <b>Procatinator</b>                            |                   | Article sondrehd        | <b>Procatinator</b>                                |                                     |         | Article sondrehd              |
|                    | <b>Cancion del</b><br>mariachi                 |                   | Article sondrehd        |                                                    |                                     |         |                               |
|                    | dette er en hund                               |                   | Article sondrehd        |                                                    |                                     |         |                               |
|                    | Testing:D                                      |                   | <b>Article AndersKD</b> |                                                    |                                     |         |                               |
|                    | Eller er det det?                              |                   | <b>Article AndersKD</b> |                                                    |                                     |         |                               |

Figur 5.9: Aktivitet på forsiden

<span id="page-74-1"></span>

| Search this site:                                                     |  |  | Search |
|-----------------------------------------------------------------------|--|--|--------|
| As a user you can view and upload educational content, register here! |  |  |        |

Figur 5.10: Informasjon på forsiden

#### 5.3.5 Kildeliste Til Bidrag

En kildeliste under bidrag for å øke autentisiteten til stoffet er blitt foreslått av en studentene. Denne funksjonen kan være valgfri ettersom dette kan være en funksjon som kan forhindre brukere å bidra. Etter tilbakemelding fra fokusgruppen ble det implementert en kildeliste funksjon fungere som fotnote<sup>[2](#page-74-2)</sup>, der brukeren trenger kun å trykke på en knapp (figur [5.11\)](#page-75-0) i enden av WYSIWYG-editoren for å legge inn kilde på stoffet slik at det havner under bidraget, se figur [5.12.](#page-75-1)

#### 5.3.6 Fjerne Kategori

En av studentene fant ut at det ikke var mulig å fjerne kategori som han/hun selv lagde. Dette er implementert slik at det ikke er mulig å gjøre bidrag som andre brukere har opprettet kategoriløs. Dette vil si dersom en bruker oppretter en kategori som også andre brukere benytter seg av og lagt bidrag under, skal det ikke være mulig for han som opprettet kategorien å fjerne den. Itillegg kan det ligge underkategorier i denne overkategorien som vil bli foreldreløs dersom den slettes. Men studenten har et poeng her, for noen ganger kan en kategori være overflødig og trenges å slettes. Da foreslår jeg en funksjon som varsler en

<span id="page-74-2"></span><sup>2</sup><http://www.korrekturavdelingen.no/K4Fotnoter.htm>

<span id="page-75-0"></span>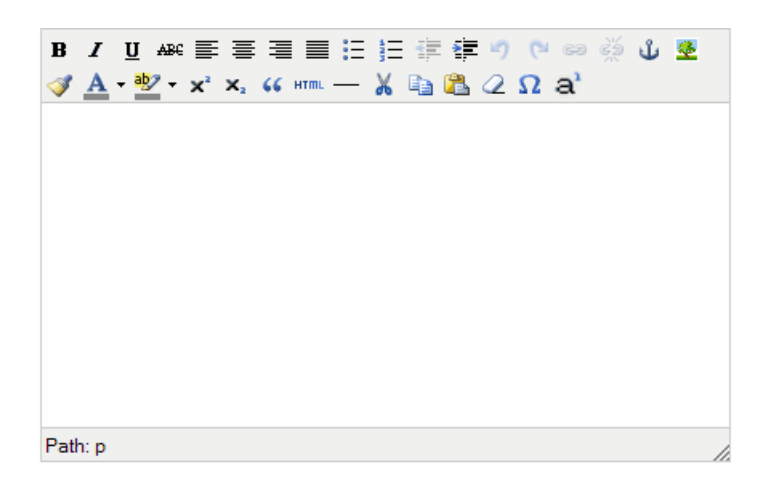

Figur 5.11: Fotnote-knapp

## <span id="page-75-1"></span>**Footnote test**

Submitted by **benkarro** on Mon, 06/10/2013 - 22:08

#### **Chemistry**

Lorem ipsum 1dolor sit amet, consectetur adipiscing elit<sup>2</sup>. Praesent facilisis dignissim est sed condimentum. Mauris ac vestibulum elit. Morbi semper mattis orci, vel commodo arcu imperdiet id. Nunc ligula ligula, placerat sit amet massa quis, molestie tincidunt lorem. Ut eget dolor enim. Nam sit amet gravida<sup>3</sup> lorem. Phasellus congue dignissim felis ut luctus

- $\mathbf{1}$ www.perfect.com
- footnote  $\overline{2}$ .
- 3. www.test.com

Figur 5.12: Kildeliste

moderator om å slette denne for brukeren når det trykkes på slett knappen, se figur [5.13.](#page-76-0) Dette forutsetter at systemet blir moderert, noe som ikke var meningen i utgangspunktet.

#### 5.3.7 Slette Kommentar

Sletting av kommentarer var en av manglene som studentene oppdaget i fokusgruppen. Dersom en bruker kommenterte et bidrag kunne de kun endre på kommentaren. Det manglet en måte å slette denne kommentaren, dette ble løst ved å legge til en «slett-knapp» på kommentaren som brukeren selv opprettet, dette ble gjort etter at fokusgruppen gjorde meg oppmerksom på dette problemet.

<span id="page-76-0"></span>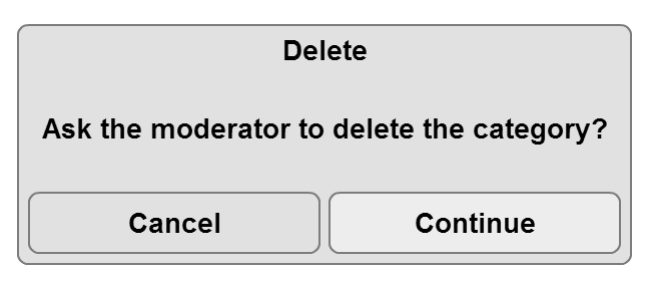

Figur 5.13: Slette kategori

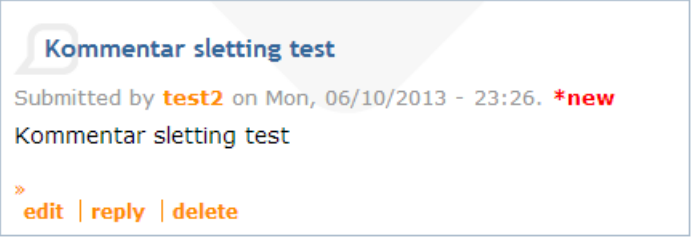

Figur 5.14: Slette egen kommentarer

#### 5.3.8 Favorisere Bruker

<span id="page-76-1"></span>En etterspurt funksjon er å favorisere andre brukere, slik at det opprettes en snarvei til bidragene til denne brukeren. Dette kan gjøres på samme måte som favorisering av kategorier. Når brukeren har trykket på «Favor this user» på profilen til brukeren de vil «følge», vil brukernavnet dukke opp til høyre sammen med resten av andre favorittene, se [5.15.](#page-76-1)

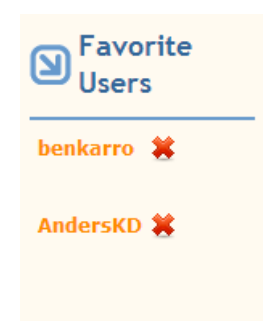

Figur 5.15: Liste med favorittbrukere

#### 5.3.9 Profilbilde

For å gjøre StudIT personlig for brukeren, har de muligheter til å favorisere bidrag, kategorier og andre brukere. Men en av studentene følte at det brukerprofilen manglet funksjoner for å tilpasse den til hver bruker. Han/hun mente at det manglet profilbilde til brukerprofilen. Det er lagt til at når personer registrerer seg på StudIT skal de ha mulighet til å laste opp en profilbilde, se figur [5.16.](#page-77-0)

<span id="page-77-0"></span>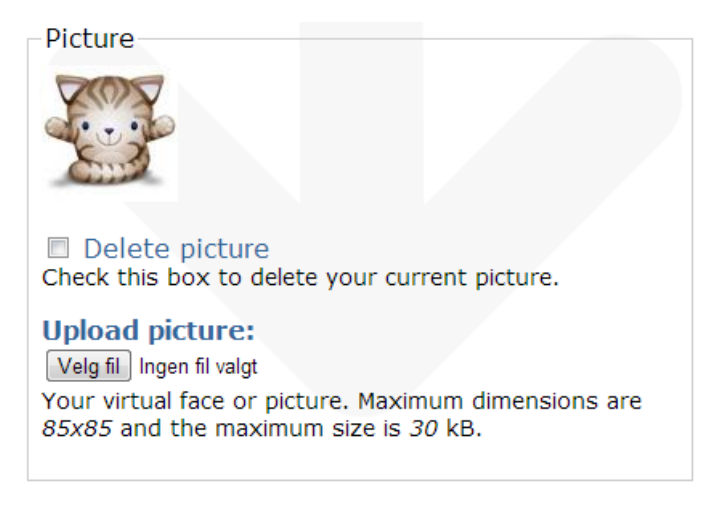

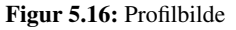

#### 5.3.10 Vektet Brukerpoeng

En av studentene foreslo at brukerpoeng burde være vektet mot antall stjerner bidragene dere mottar for å lage en mer realistisk representativ toppliste av brukere. Akkurat som den er idag kan den misbrukes ved å lage mange bidrag som er tomme eller meningsløse slik at brukeren blir rangert høyt i lista.

Dette kan bli implementert dersom vi tar antall stjerner et bidrag har fått og deler det med 5 og runder av til nærmeste 0.5, dermed kan brukeren få enten 0, 0.5 eller 1 poeng for å bidra.

$$
\left(\frac{\star}{5}\right) \approx Poeng
$$

#### 5.3.11 Fremstemme Kommentarer

En av studentene foreslår mulighet å stemme frem beste kommentarer for å gi de mer oppmerksomhet. Disse kommentarene vil da dukke opp på toppen for å få mer fokus. Dette vil være nyttig for brukeren som opprettet bidraget og andre brukere som skal benytte seg av stoffet. De to mest stemte kommentarer vil være mest synlig. Dette (figur [5.17\)](#page-78-0) be implementert etter at fokusgruppen foreslo funksjonen.

<span id="page-78-0"></span>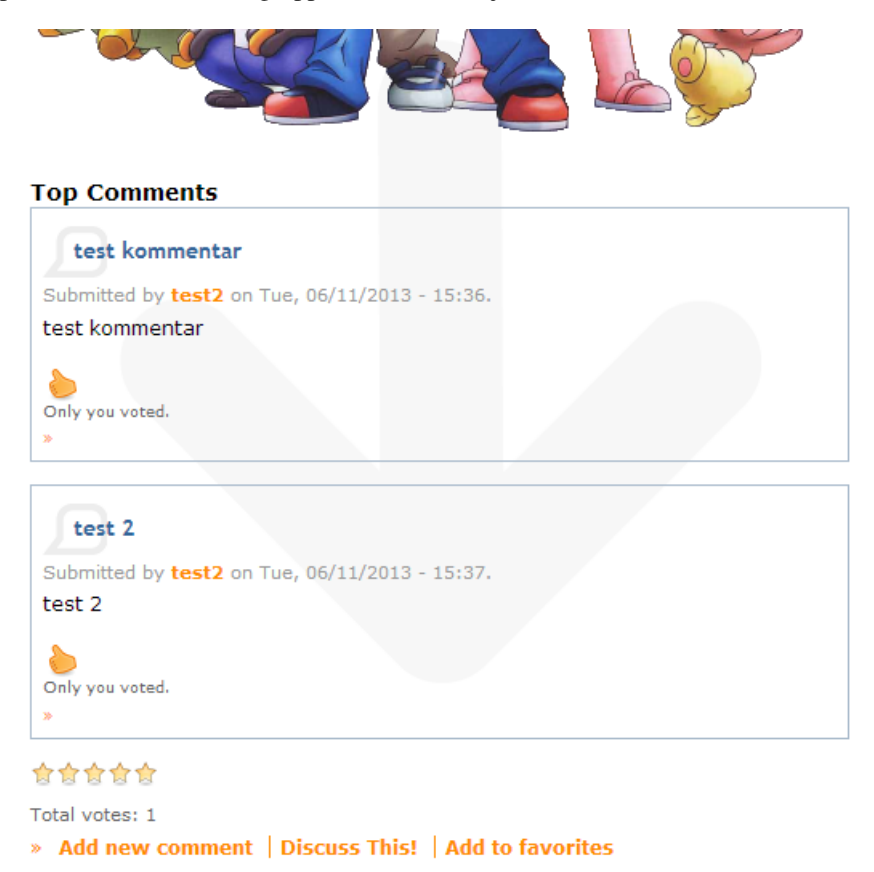

Figur 5.17: Fremstemt Kommentarer

## 5.4 Diskusjon

#### 5.4.1 Vurdering av StudIT

I dette kapittlet skal selve vektøyet, StudIT bli evaluert av meg, gruppen som testet brukbarheten og fokusgruppen.

#### Brukertest og Intervjue

Brukertestene hjalp å luke bort åpenbare feil eller dårlig designvalg på brukergrensesnittet. Disse forsøkspersonen var universitetsstudenter fra samme universitet som meg, som jeg

kontaktet og meldte seg frivillig for å utføre brukbarhetstest på StudIT. Etter observasjonene ble det gjennomført et intervjue for å høre deres meninger om problemer som oppstod og kan oppstå med et slikt system. Ettersom det var jeg som implementerte systemet, utførte brukertest og intervjuet testpersonene kan det hende at forsøkspersonene var ydmyke og ville ikke «såre» mine følelser. Noe som kan hende gav en ikke-representativ bilde av systemet pga tilbakemeldingene jeg fikk. Men dette poengterte jeg i starten av hvert brukertest og intervjue at deres kritikk og tilbakemelding kun ville hjelpe meg dersom de var så ærlige som mulig.

Ut ifra responsen til testbrukerne virker det som at et verktøy som StudIT er ettertraktet av studenter. Brukere har lyst til å bidra samt å ha et sentralisert sted for informasjon. Etter intervjuene snakket jeg med noen av forsøkspersonene om de pleide å bruke YouTube, Khan Academy eller et annet lignende nettsted for å finne supplementært stoff, meste parten svarte ja og la til at det var primært repetisjon og lettere forklaringer de var mest ute etter rett før eksamen når tiden er knapp. Ut fra dette kan man hevde at studenter på universitetsnivå har nytte av et slikt system. Noe jeg spurte også om og fikk positivt svar.

#### Fokusgruppe

Fokusgruppen brukte dette systemet i store deler av semestret. Gruppen hadde ingen personlig tilknytning til meg. Dermed er deres tilbakemelding mer verdifull siden den kan være mindre sensurert. Resultatet fra fokusgruppen var litt splittet, noen studenter så verdien i at et slikt system, andre var mer opptatt av de potensielle farene med å ha et system åpent for alle å bidra. Noe som burde gi mer reelle og bedre tilbakemeldinger om StudIT.

Gruppen var bekymret over hvordan StudIT vil håndtere å være et system med voksende brukertall, kategorier og bidrag. De var opptatt over hvordan et slikt system vil oppleves når den har mange kategorier og bidrag. De tok opp kontrollformer som retningslinjer og moderering, noe som faktisk må vurderes dersom StudIT vokser ut av kontroll. Å kreve eller hevde at alle på Internett kan og vil jobbe sammen uten at noen saboterer er naivt. Derfor er disse tilbakemeldingene viktige og må tas til hjerte.

En av tilbakemeldingene fra gruppen som fikk meg til å tenke på StudIT fra en forskjellig synsvinkel enn det opprettet for, er forslaget om hvert institusjon/skole kan benytte en egen versjon av StudIT. Deres versjon av StudIT vil ha de samme funksjonene som alle andre, men forskjellen vil være i hvordan og om den skal modereres. I tillegg kan denne institusjonen opprette sine egene retningslinjer som brukerne deres skal følge. Denne løsningen ligger utenfor dette prosjektet, men er fremdeles et viktig poeng som burde diskuteres. For dette forslaget løser en del av problemene som ble tatt opp av fokusgruppen, nemlig det at systemet kan bli kaotisk når systemet er åpent og brukertallet øker. Det virker som om dersom et system som StudIT vokser må det modereres. Men dersom det blir tatt til bruk av et mindre institusjon som kjenner sine brukere vil den slippe moderering.

#### Egenvurdering

Det finnes allerede mange nettsteder der brukergenerert innhold er tilgjengelig, men det finnes ikke et dedikert system til utdanning. Itillegg burde dette systemet være et sentralisert sted med all innhold fra alle fagfelter. Dette tør jeg å påstå må skje ved initiativet til Internett-samfunnets delingskultur, itillegg vil jeg påstå det er mulig å engasjere mange nok folk.

Men vil det si at StudIT er svaret? Ikke nødvendigvis StudIT, men noen lignende. Slik som StudIT er idag har den få eller ingen retningslinjer, noe som kan føre til kaos i systemet, særlig når brukertallet øker. StudIT har vært et spennende verktøy for å utføre dette studiet med, det åpnet øynene mine til hvordan personer oppfører seg de de har få eller ingen restriksjoner på å manipulere et system. Da fokusgruppen fikk lov til å teste systemet ble det laget en del «tulle bidrag», noe som gjorde systemet kaotisk. En annen ting de gjorde var å lage «uendelig» mange undergrupper, bare for å teste dette. Dette førte til at jeg måtte rydde etter dem når de hadde levert inn rapportene. En annen ting jeg opplevde med fokusgruppen var at de prøvde å lage «rot-kategorier». Dette endte ikke bra for strukturen, men det var en god erfaring. Derfor vil jeg anbefale å lage en «startpakke» med kategorier og brukerne kan opprette en eller to underkategorier.

#### 5.4.2 Erstatte dagens verktøy

For at StudIT skal erstatte dagens verktøy på skolen, kreves det en hel administrativ side ved den. På skolene idag brukes LMS lignende verktøy blant annet for å motta innleveringer, håndtere fravær og gi forskjellige brukere forskjellig rettigheter. Men hensikten med StudIT er ikke det administrativ, den er laget for å la brukere utrykk seg fritt gjennom læring. Meninga er å gi brukerne frihet opprette all slags utdanningsrelevant stoff, slik at det blir tilgjengelig på et sentralisert system. Dersom det ble implementert restriksjoner på hvem som kan opprette bidrag, vil det kun hemme StudIT. Så konklusjonen er at den ikke kan erstatte dagens verktøy på skolen, men heller være et supplement for læring utenfor skolen. Det virker som om det er plass for et system som dette på Internett, utfra responsen til testbrukerne og fokusgruppen.

#### 5.4.3 Dagens StudIT

Det lille innholdet som finnes i StudIT er opprettet av meg eller fokusgruppen. For at et slikt system skal overleve er den avhengig av gode bidragsytere og at personer ønsker å bidra med læringsstoff. Uten bidragsytere vil ikke StudIT ha noen nytteverdi. Når den den får mange brukere vil det genereres bidrag, når StudIT kan tilby utdanningsrelevant stoff vil flere brukere forhåpentligvis bli tiltrukket.

Et ubesvart spørsmål er hvordan man skal takle et stort brukertall, dette kan besvares med at det vil mest sannsynlig trenges å modereres. Noen må på ta seg dette ansvaret. En kan ha knapp på hver kategori og bidrag som vasler en moderatoren, da kan denne personen

sjekke om det trenges å modereres. Dette må være frivillig ettersom systemet er tiltenkt å være gratis og ikke generere penger for profitt.

# <sub>l</sub><br>Kapittel

# Konklusjon

Denne avhandlingen presentere en E-læringsverktøy laget i prosjektperioden, samt test av brukervennlighet og funksjonalitet. I dette kapittelet skal det diskuteres om problemstillingen er besvart og om prosjektet har vært et suksess. I tillegg diskutere hvordan dette systemet ble mottatt av forsøkspersonene.

StudIT er en visjon som har kommet fra mitt eget bruk av web 2.0 tjenester. Personlig benytter jeg meg av sosiale medier som Facebook.com, Youtube.com og Flickr.com. I disse Internettjenestene opplever jeg kreativiteten og resultatet fra hva det kollektive samfunnet på Internett kan oppnå, enten som enkeltpersoner eller sammen genereres det mye posi-tiv innhold. Wikipedia.org er bevis på akkurat dette, per dags dato fantes det 4,252,878<sup>[1](#page-83-0)</sup> artikler i den engelske versjonen, og alt dette er brukergenerert.

Dermed bestemte jeg meg for å lage et system som oppmuntrer brukergenerert læring. Et slikt system vil være nyttig for mange, ikke alle har tilgang til lik kvalitet utdanning. Med et slikt system er det mulig å tilpasse læring til sin egen situasjon. Nytten av et slikt system er å gjøre lærestoff og informasjon tilgjengelig gratis på Internett. Det skal være en hjelpemiddel til læring og undervisning. Den vil ikke erstatte ordinær læring men heller være en supplement for de som vil benytte seg av det. Den kan også brukes av studenter for å styre sitt eget tempo på læring.

En annen aspekt ved dette systemet er muligheten til læring gjennom multimedia. StudIT muliggjør læring gjennom videoforelesning, tekstlige artikler og diskusjoner på forum med andre brukere/studenter. Dette gir brukeren flere valgmuligheter i hvordan en skal lære. En annen ting er at andre studenter kan benytte seg av dette for å lære bort. Dermed kan en lære med enklere ord og forklaringer, i motsetning til forelesere som noen ganger har problemer å legge seg å studentens kunnskapsnivå.

Gjennom prosjekttiden ble StudIT forbedret ved hjelp av tilbakemelding fra forsøksper-

<span id="page-83-0"></span><sup>1</sup>[http://en.wikipedia.org/wiki/Wikipedia:Size\\_of\\_Wikipedia](http://en.wikipedia.org/wiki/Wikipedia:Size_of_Wikipedia)

sonene. Ved hjelp av disse tilbakemeldingene er det blitt rettet designfeil, forbedret brukervennlighet og lagt til nye funksjoner som skal hjelpe å gjøre læring mer tilgjengelig.

Resultatet av dette er en mer dynamisk verktøy

Resultatet av dette er nye funksjoner som oppleves mer dynamisk, derfor vil StudIT også oppleves slik. Det er blitt implementert toppliste for å motivere brukere til å bidra, det i tillegg er lagt til lister for nyeste og best vurderte bidrag på forsiden for å vise aktivitet på StudIT til forbipasserende og andre som benytter systemet. Det ble også lagt til muligheter for å tilpasse brukerprofilen med favorisering av andre brukere for å følge deres aktivitet i StudIT, det er også mulig å favorisere kategorier og bidrag. Det er også mulig å gjøre profilen mer personlig ved å ha en avtar/bilde i brukerprofilen. For å øke autentiteten til hvert bidrag er det lagt til kildeliste funksjon i form av fotnoter dersom forfatteren ønsker det. Det ble oppdaget feil gjennom bruk av systemet, et av disse er mangelen muligheten til å slette egene kommentarer.

Nærmest alle forsøkspersonene hadde tidligere erfaring med andre åpne systemer (kapittel [2.2.5\)](#page-27-0) som supplement til undervisning på universitetet. Både testpersonene og fokusgruppen var positive til dette verktøyet. Men de poengterte også noen noen potensielle problemer ved å ha et system der alle brukere har samme rolle. Disse problemene ble åpenbare når fokusgruppen benyttet seg av dette systemet, det resulterte til at kategorimenyen ble rotete og det fantes en del «tulle» bidrag.

Forsøkspersonene mente også at det var motiverende å bidra til et system som dette når det var så lett, åpent og tilgjengelig å brukes. Men noen foreslo mer brukerrestriksjoner for å forhindre at et mindretall brukere saboterer. Et nyttig forslag var å minske muligheten til å lage underkategorier. Det var mulig å lage «uendelig» mange underkategorier dersom brukeren ville dette, men i realiteten er det ingen grunn til å gjøre dette. Derfor ble det minsket til to nivåer. Konklusjonen til forsøkspersonene er at StudIT ville fungert bedre dersom det ble brukt i et mindre institusjon der alle «kjente» hverandre fra før. Dermed kan modereringen skje i den «virkelige» verden, det er lettere å sabotere dersom brukerne ikke kjenner til hverandre. Men dersom StudIT var tilgjengelig på nett er det mulighet til at det blir kaotisk dersom brukerbasen vokser. Da vil det trenge restriksjoner som moderering.

## 6.1 Videre Arbeid

Dagens StudIT er fremdeles en funksjonell prototype som kan den oppleves ufullstendig siden mye av hovedfunksjonaliteten som er implementert var for å teste ideer og funksjoner for systemet. Så først og fremst vil videreutviklingen omfatte å lage systemet utifra prototypen. Dette innebærer å bygge systemet og implementere all funksjonaliteten til systemet. Det viktigste med denne prototypen var å fremvise mulighetene til funksjonalitet som er implementert. Dermed var ikke systemet laget fra bunnen av men heller brukt en CMS til å fremvise disse ideene og funksjonene. Når systemet skal realiseres er det tiltenkt å bygge det fra grunnen av slik at systemet er optimalisert til behovet til brukerne og ikke bygget rundt et CMS.

Et av svakhetene til CMSet som ble brukt i dette systemet er å manipulere søkefunksjonen. Det var nærmest umulig å få den til å søke etter kategorier. En del tid ble «kastet bort» pga dette, derfor vil beste valget å implementere et system fra bunnen av, slik at en kan planlegge å implementere alle disse funksjonene. En annen ting som kan forbedres er utseende til dette verktøyet. Noen av brukerne kommenterte på utseende til StudIT, for at StudIT skal henge med tiden har den utviklingspotensiale i forbindelse med utseende. Men siden prosjektet har hatt fokus på brukervennlighet og funksjonalitet har det ikke blitt gjort noe for å forbedre dette.

Noen av de nye funksjonene som ble implementert etter respons fra fokusgruppen var ikke vært testet. Dette vil også være prioritert som videre arbeid, det er viktig å finne ut om løsningen på problemet er rett. Andre funksjoner var det ikke tid til å implementere og noen tillot seg ikke å implementere i dette CMSet i løpet av korte tiden mellom fokusgruppen leverte deres tilbakemelding og prosjektets innleveringsfrist.

## Bibliografi

- [1] UNINETT ABC. LMS hva og hvordan. [http://www.uninettabc.no/](http://www.uninettabc.no/temahefter/lms/) [temahefter/lms/](http://www.uninettabc.no/temahefter/lms/). [Online; accessed 12-June-2013].
- [2] appendTo.com. The Future of HTML5, 84Features. [http://appendto.com/](http://appendto.com/press-release/future-html5-84-developers-plan-adopt-key-html5-features/) [press-release/future-html5-84-developers-plan-adopt](http://appendto.com/press-release/future-html5-84-developers-plan-adopt-key-html5-features/)[key-html5-features/](http://appendto.com/press-release/future-html5-84-developers-plan-adopt-key-html5-features/), 2011. [Online; accessed 14-June-2013].
- [3] Graham Cormode and Balachander Krishnamurthy. Key differences between Web 1.0 and Web 2.0. [http://firstmonday.org/ojs/index.php/fm/](http://firstmonday.org/ojs/index.php/fm/article/view/2125/1972) [article/view/2125/1972](http://firstmonday.org/ojs/index.php/fm/article/view/2125/1972), 2008. [Online; accessed 12-June-2013].
- [4] Ola Erstad, Vibeke Klvstad, Tove Kristiansen, and Morten Sby. *ITU Monitor 2005; pi mot digital kompetanse i grunnopplngen*. Universitetsforlaget, 2005.
- [5] The Institute for the Advancement of Research in Education (IARE) at AEL. Graphic Organizers: A Review of Scientifically Based Research. [http://www.inspiration.com/sites/default/files/](http://www.inspiration.com/sites/default/files/documents/Detailed-Summary.pdf) [documents/Detailed-Summary.pdf](http://www.inspiration.com/sites/default/files/documents/Detailed-Summary.pdf), 2003. [Online; accessed 14-June-2013].
- [6] Sugata Mitra. The child-driven education. [http://www.ted.com/talks/](http://www.ted.com/talks/sugata_mitra_the_child_driven_education.html) [sugata\\_mitra\\_the\\_child\\_driven\\_education.html](http://www.ted.com/talks/sugata_mitra_the_child_driven_education.html), 2009. [Online; accessed 12-June-2013].
- [7] Jacob Nielsen. *Usability Engineering*. Addison-Wesley, 1993.
- [8] Jakob Nielsen. Why You Only Need to Test with 5 Users. [http:](http://www.nngroup.com/articles/why-you-only-need-to-test-with-5-users/) [//www.nngroup.com/articles/why-you-only-need-to-test](http://www.nngroup.com/articles/why-you-only-need-to-test-with-5-users/)[with-5-users/](http://www.nngroup.com/articles/why-you-only-need-to-test-with-5-users/), 2000. [Online; accessed 12-June-2013].
- [9] Beth Simone Noveck. *Wiki Government: How Technology Can Make Government Better, Democracy Stronger, and Citizens More Powerful*. Brookings Institution Press, 2010.
- [10] James Surowiecki. *The Wisdom of Crowds: Why the Many Are Smarter Than the Few*

*and How Collective Wisdom Shapes Business, Economies, Societies and Nations*. Doubleday, 2004.

# $\vert$ Tillegg $\,\bm{\not|}$

# Brukertest

- 1. Logg inn, brukernavn: test2 pass: Test123
- 2. Finn faget IT1301
- 3. Finn videoforelesning av Stephen Heppell
- 4. Opprett en videoforelesning<sup>[1](#page-91-0)</sup> om spilltrær under IT  $\rightarrow$  Computer Science  $\rightarrow$  **Game Theory**
- 5. Favoriser/lag snarvei til denne forelesningen
- 6. Kommenter videoen som ble opprettet
- 7. Finn forelesningen "Intro to Algorithms" som omhandler algoritmer og datastrukturer
- 8. Start en diskusjon/ forum post angående denne
- 9. Logg ut

<span id="page-91-0"></span><sup>1</sup><http://www.youtube.com/watch?v=Unh51VnDhA>

# $\bigcup_{\text{Tillegg}}\mathbf{B}$

# StudIT

Adresse til StudIT: **<http://folk.ntnu.no/benkarro/studit2/>**

#### Vanlig bruker

- Brukernavn: test
- Passord: Test123

#### Administrator

- Admin: admin
- Passord: Test123